# **FactSage Practical MSE302**

# **Practical 1. Info and Databases**

# Acknowledgements

- The teaching team of MSE302 is grateful to:
- Professor Mansoor Barati (UofT)
- Professor Elmira Moosavi (ETS)
- Professor Arthur Pelton (CRCT)
- Professors In-Ho Jung and M. –A. Van Ende (Seoul National University)
- Dr. Sina Mostaghel (SNC-Lavalin)
- Professor Kinnor Chattopadhyay (UofT)
- Drs. Daigen Fukayama, Takahiro Sasaki (RCCM)
- Drs. Moritz to Baden and Guixuan Wu (GTT Technologies)

## Outline

- 1. [FactSage Overview](#page-3-0)
- 2. [Information Module](#page-12-0)
- 3. [Directory Settings](#page-13-0)
- 4. [Documentation Module](#page-18-0)

# <span id="page-3-0"></span>FactSage Overview: Thermodynamic Packages

**Several thermochemical software/database packages** with applications in materials science have been developed over the last 40+ years.

These packages all contain large **critically evaluated** databases of **thermochemical properties** for thousands of compounds and hundreds of solution phases, as well as user interfaces of varying degrees of user-friendliness.

- ✓ HSC Chemistry
- ✓ Thermo-Calc
- ✓ HSC Chemistry
- ✓ Pandat

### ✓ **FactSage**

(The history of FactSage: Interview Part  $1$  and  $2$ , highly recommended!!!)

### **FactSage stands for Fact + Sage (2001)**

**F\*A\*C\*T**: **F**acility for the **A**nalysis of **C**hemical **T**hermodynamics – started in 1976 as a joint research project between two universities, the École Polytechnique (Professors Christopher W. Bale & Arthur D. Pelton) and McGill University (Professor William T. Thompson), for treating thermodynamic properties and calculations in chemical metallurgy. In 1984, CRCT was founded. F\*A\*C\*T is also the name of the thermodynamic database developed at CRCT. The Windows® version FACT-Win (1999) offered a fully integrated thermochemical database system that coupled proven software with selfconsistent critically assessed thermodynamic data.

**Sage**: SOLGASMIX-based advanced Gibbs energy minimizer (SOLGAMIX is a historic program published in 1975 by a German company that calculates the equilibria of **SOL**ids, **GAS**es, and **MIX**tures). Since Sage was used in other software, it was released under the name ChemSage (1987).

## FactSage Overview: Who is FactSage?

### **What does FactSage stand for? Fact + Sage (2001)**

FactSage<sup>TM</sup> is a thermochemical software and database package developed jointly between [Thermfact/CRCT \(](https://www.crct.polymtl.ca/)Montreal, Canada) and [GTT-Technologies](https://gtt-technologies.de/) (Aachen, Germany), and is the result of over 30 years of collaborative efforts. The FactSage web site is [www.factsage.com](http://www.factsage.com/).

**FactSage** contains a number of high-quality, critically assessed thermodynamic compound and solution databases, and uses a **Gibbs energy minimizer** when performing thermodynamic calculations.

**Thermochemical databases** contain parameters giving the Gibbs energy, G, of all compounds as functions of T (and P) and of all solutions as functions of T, (and  $P$ ) and composition. This dependence gives a complete database because **all** the other thermodynamic properties  $(H, C_p, \mu, \text{etc.})$  can be calculated by taking the appropriate derivatives of the  $G$  functions.

**Gibbs energy minimizer** is used when calculating the system's equilibrium state under **a given set of constraints** (such as temperature, total pressure, total mass of each element). Mathematically, this is equivalent to solving all the equilibrium equations simultaneously. Thermodynamic data are automatically extracted as required from the databases.

# FactSage Overview: What can FactSage do?

Coupled with the **Gibbs energy minimizer** of FactSage, we can use the critically assessed thermodynamic databases to do the following.

- $\checkmark$  Make predictions within a short period of time. New technological ideas can thus be generated by calculating the composition and temperature (Metal, Waste Treatment).
- $\checkmark$  Increase the process productivity (Chemistry).
- $\checkmark$  Guide the selection of refractory materials in a high-temperature furnace, and thus improve the service life of refractory material (Chemistry).
- $\checkmark$  Assist in root cause analysis and countermeasures (Heavy Industry, Iron- and Steel-making)
- $\checkmark$  Find if a process is thermodynamically feasible (Iron- and steel-making)
- $\checkmark$  Predict the behavior of systems that are difficult to experiment with (Nuclear materials)

# FactSage Overview: What can FactSage do?

Coupled with the **Gibbs energy minimizer** of FactSage, we can use the critically assessed thermodynamic databases do the following.

- $\checkmark$  Calculate any phase diagram sections (Isothermal, Isoplethal, etc.)
- Study the cooling paths of alloys (Equilibrium, Scheil-Gulliver, etc.)
- $\checkmark$  Determine the amounts of each phase ( $\to$  Estimation of amounts and composition of microstructural constituents.)
- $\checkmark$  Calculate the heat evolution during cooling, etc. (the thermodynamic database permits calculation of the driving force for diffusion, precipitation kinetics, etc. and can be coupled to software for phase field and kinetic modeling.)

# FactSage Overview: What can FactSage do?

**FactSage**: Thermodynamic Databases Plus Gibbs Energy Minimizer (which Calculates Thermodynamic Phase Equilibria)

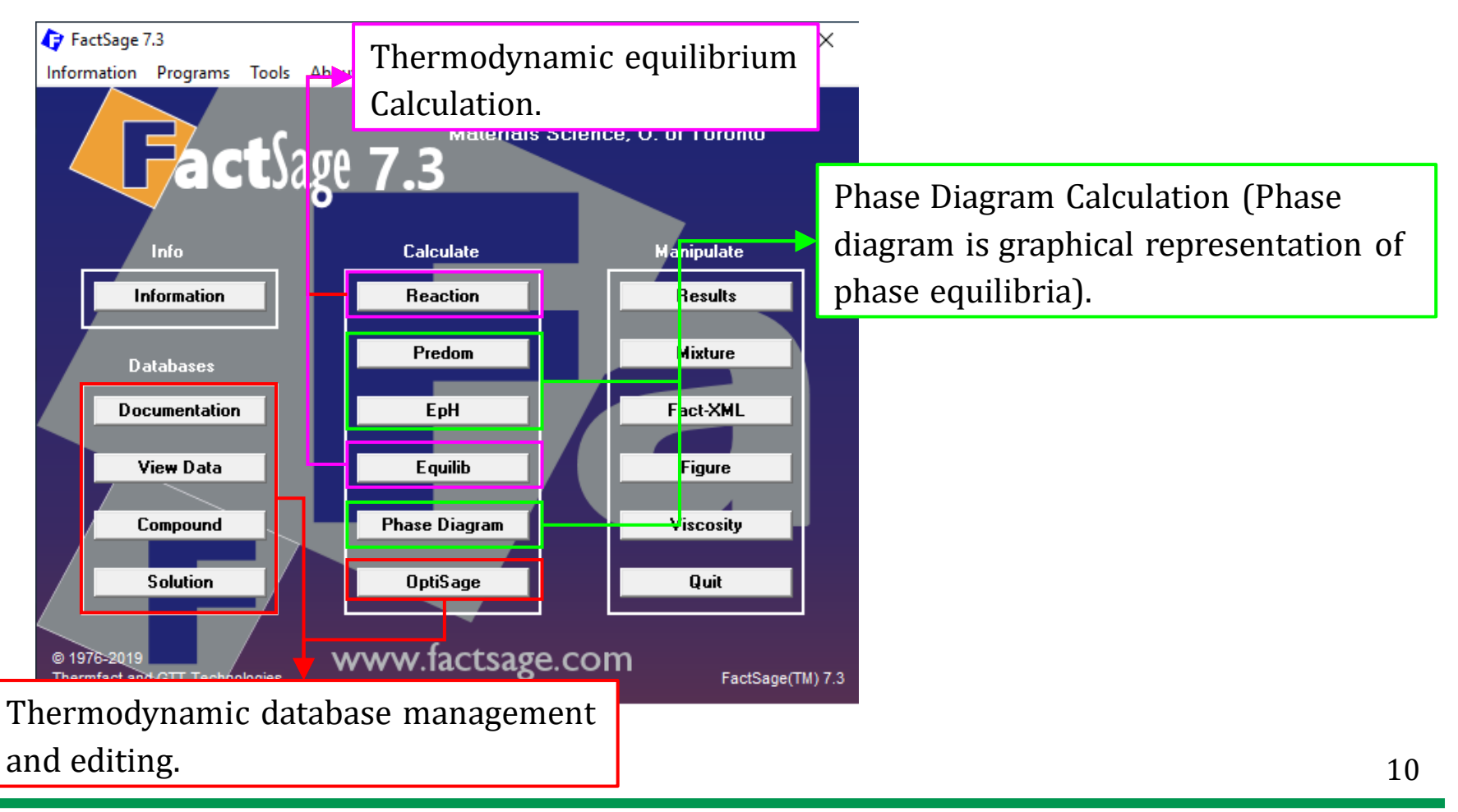

### **What is thermodynamic equilibrium calculation?**

Say we place a number of substances in a container. Under given **external** conditions (e.g., temperature and pressure), if we put a lid or piston on top of the container and then leave the system for a sufficiently long time, the system's **macroscopic** properties such as temperature, pressure, volume, composition, etc. will remain unchanged with time. This indicates a **state of thermodynamic equilibrium** is reached.

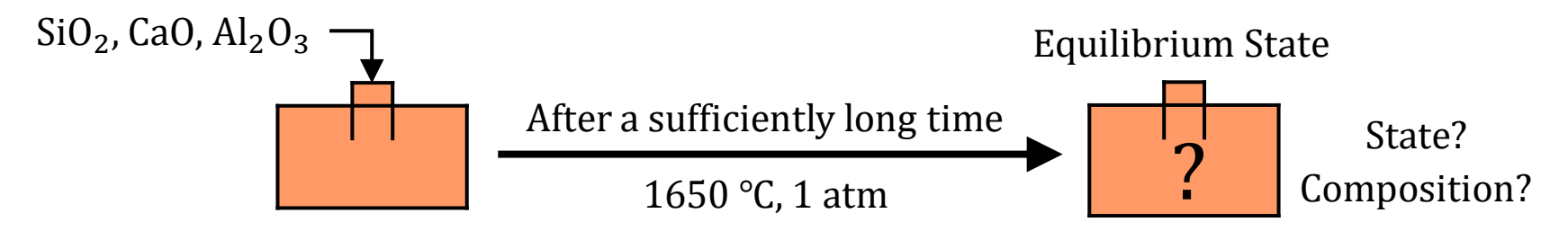

In a thermodynamic equilibrium calculation, **the state of thermodynamic equilibrium** of a system is predicted by calculation based on thermodynamic laws (i.e., Gibbs energy minimization). This requires a fast and efficient algorithm and critically assessed thermodynamic database(s).

# FactSage Overview: Thermodynamic Properties

**What thermodynamic properties/diagrams can be calculated in FactSage?**

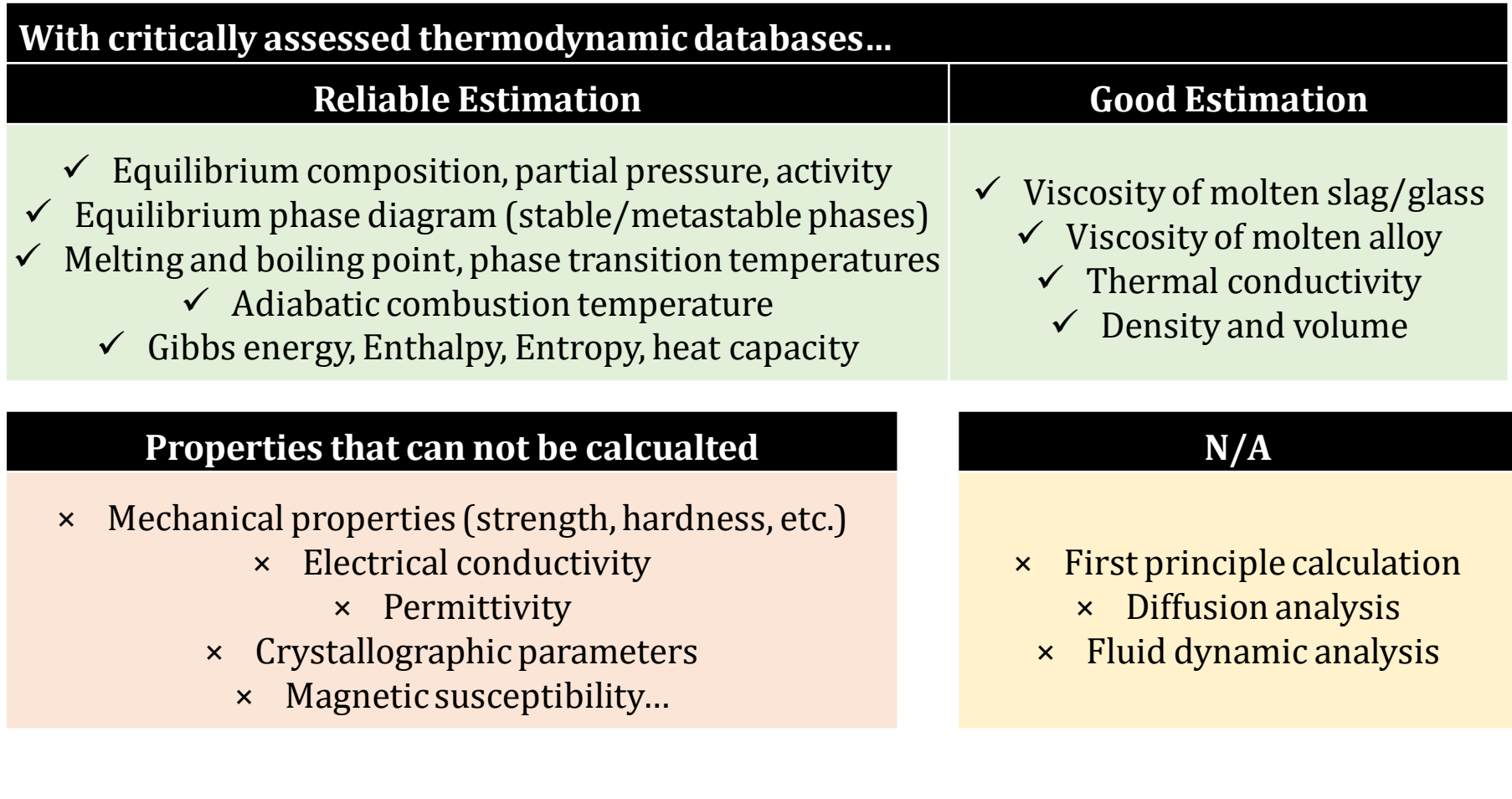

## <span id="page-12-0"></span>Information Module

### The Information Module compiled all the teaching materials and examples files.

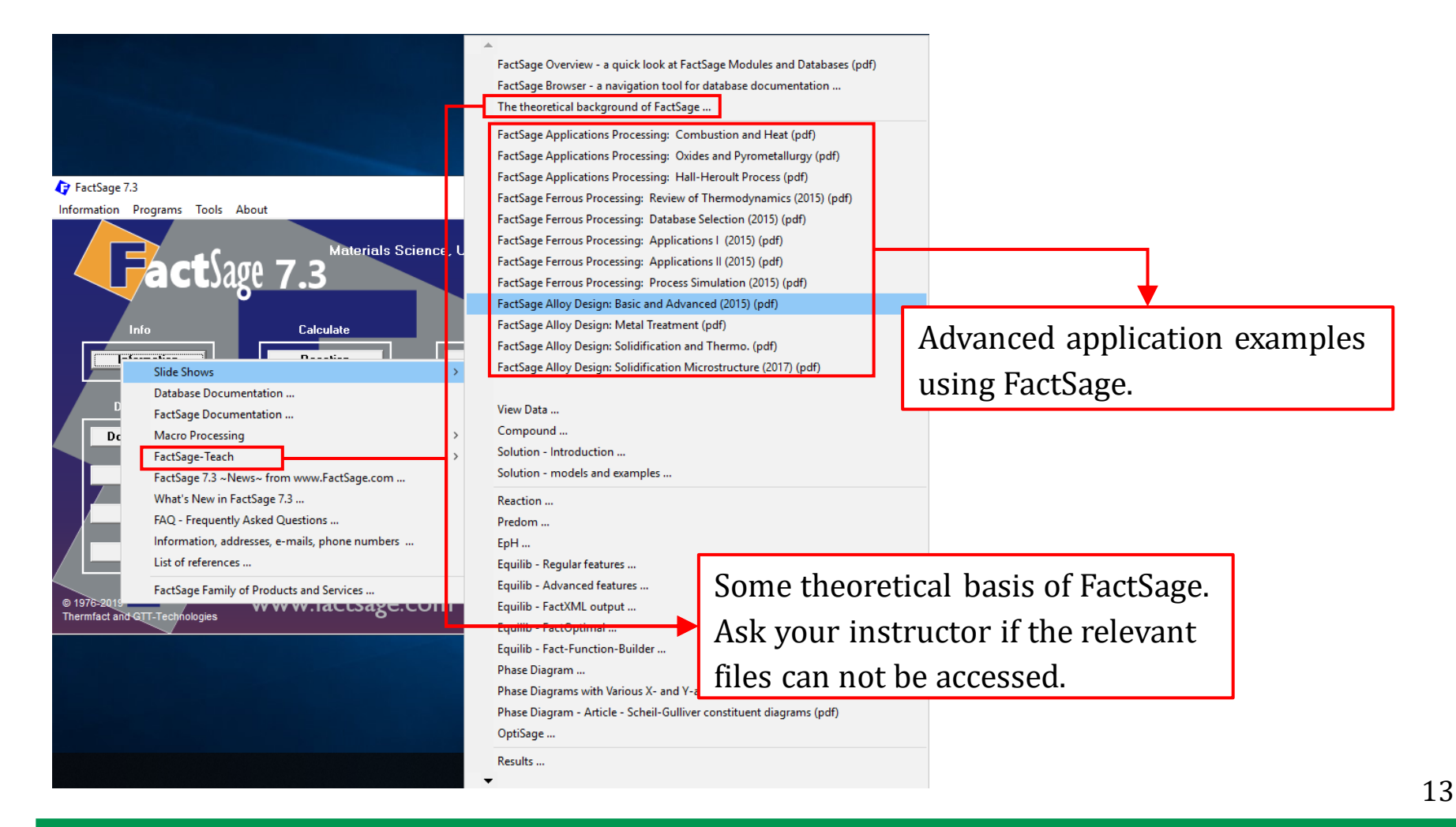

<span id="page-13-0"></span>Before we carry out any thermodynamic calculations (in the Reaction, Predom, EpH, Equilib, Phase Diagram Module), we need to create a Directory. That can be on any hard drive or a movable USB.

**Note**: the default Directory (C:\FactSage\) can be changed using any of the above-mentioned module.

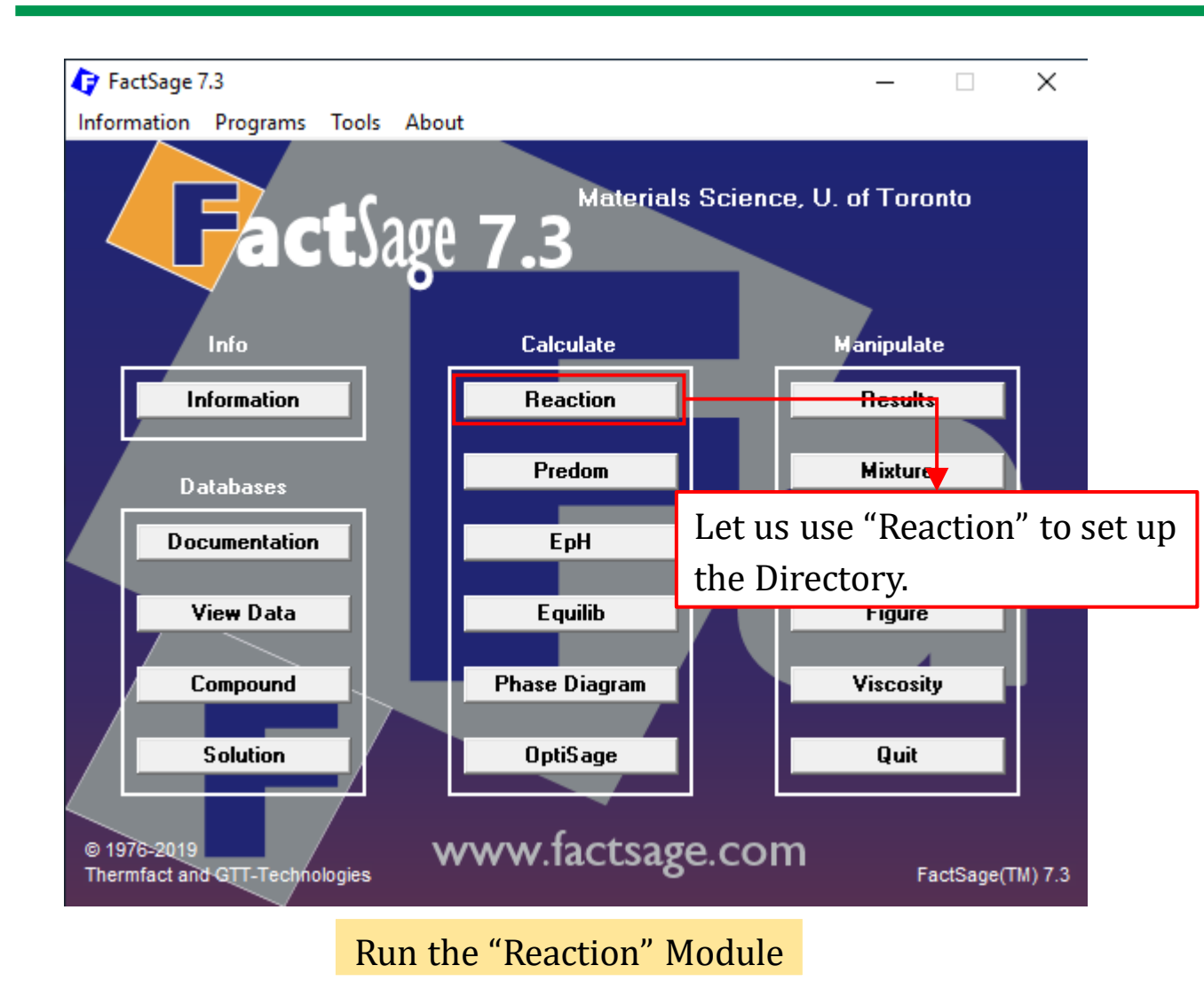

*Sustainable Materials Processing Lab FactSage Team MSE Department, University of Toronto*

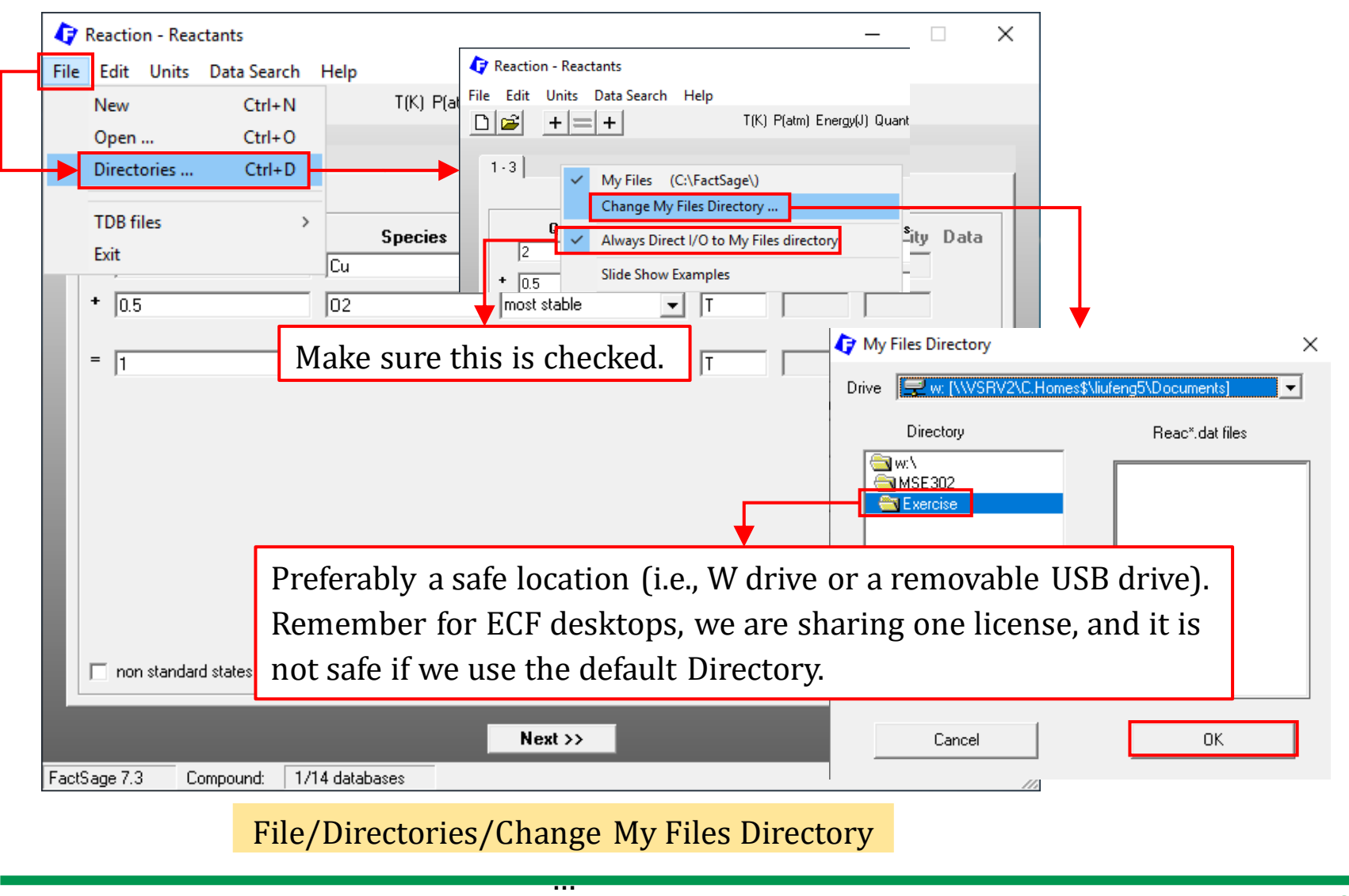

*Sustainable Materials Processing Lab FactSage Team MSE Department, University of Toronto*

**Now**, if you run other modules, you should find that the Directory for these modules has also been changed.

Although it is not mandatory to change the default Directory, a carefully chosen Directory keeps your calculation files safe and well-organized.

**Note**: for the FactSage installed on the ECF desktop, all the FactSage settings will be restored to default every time you log out your ECF account. Therefore, it is recommended to check the directory settings before you perform a thermodynamic calculation.

### **One can always check the Directory from the Main Screen**

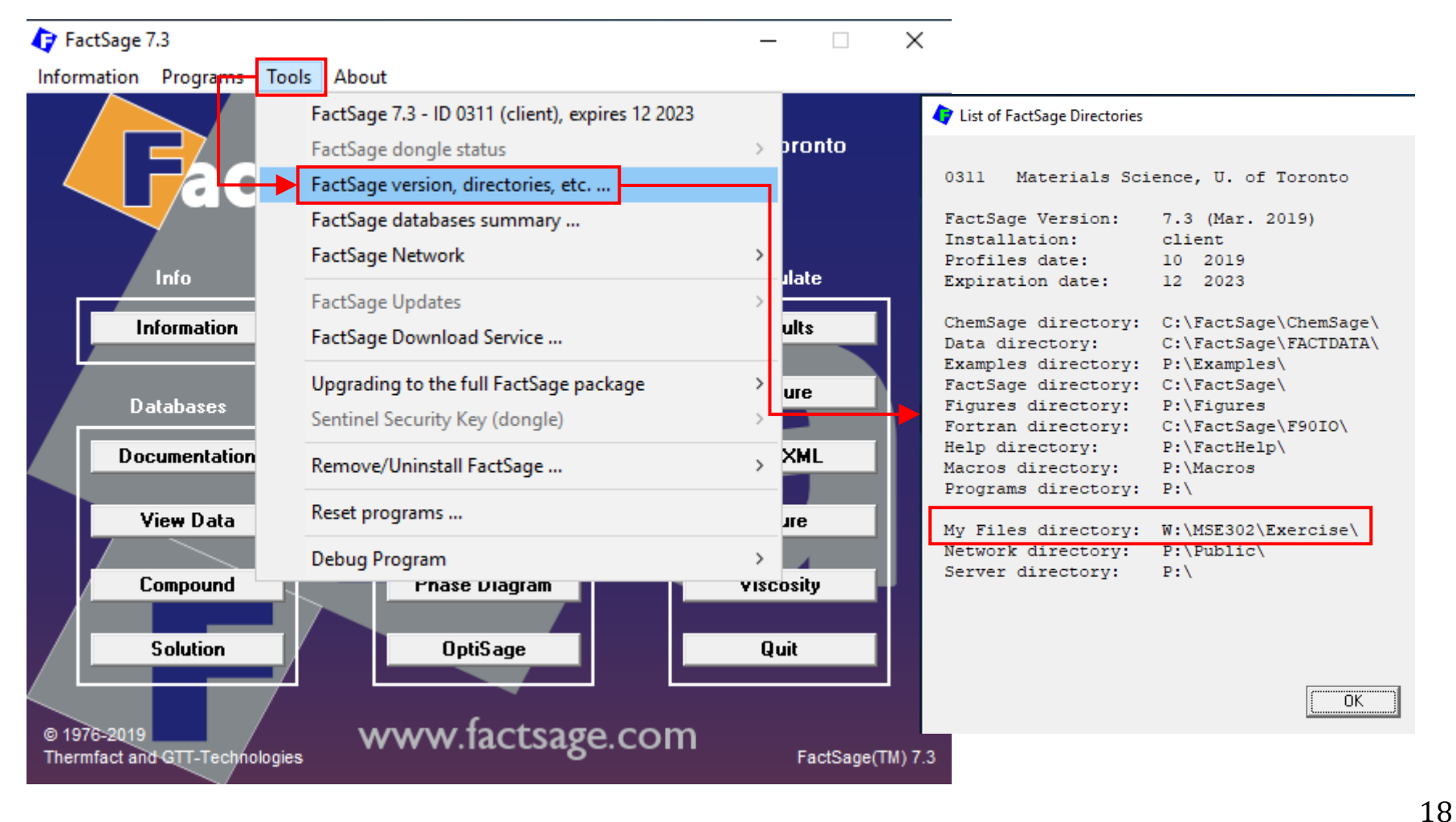

<span id="page-18-0"></span>The Documentation module is your **reference point** when using FactSage. Prior to performing a thermodynamic calculation, we need to "consult" the Documentation module to do the following.

- Choose the right database $(s)$ .
- $\checkmark$  Know the reliability of thermodynamic data.
- $\checkmark$  Determine if the thermodynamic calculations can be carried out within the effective composition range and effective temperature range.

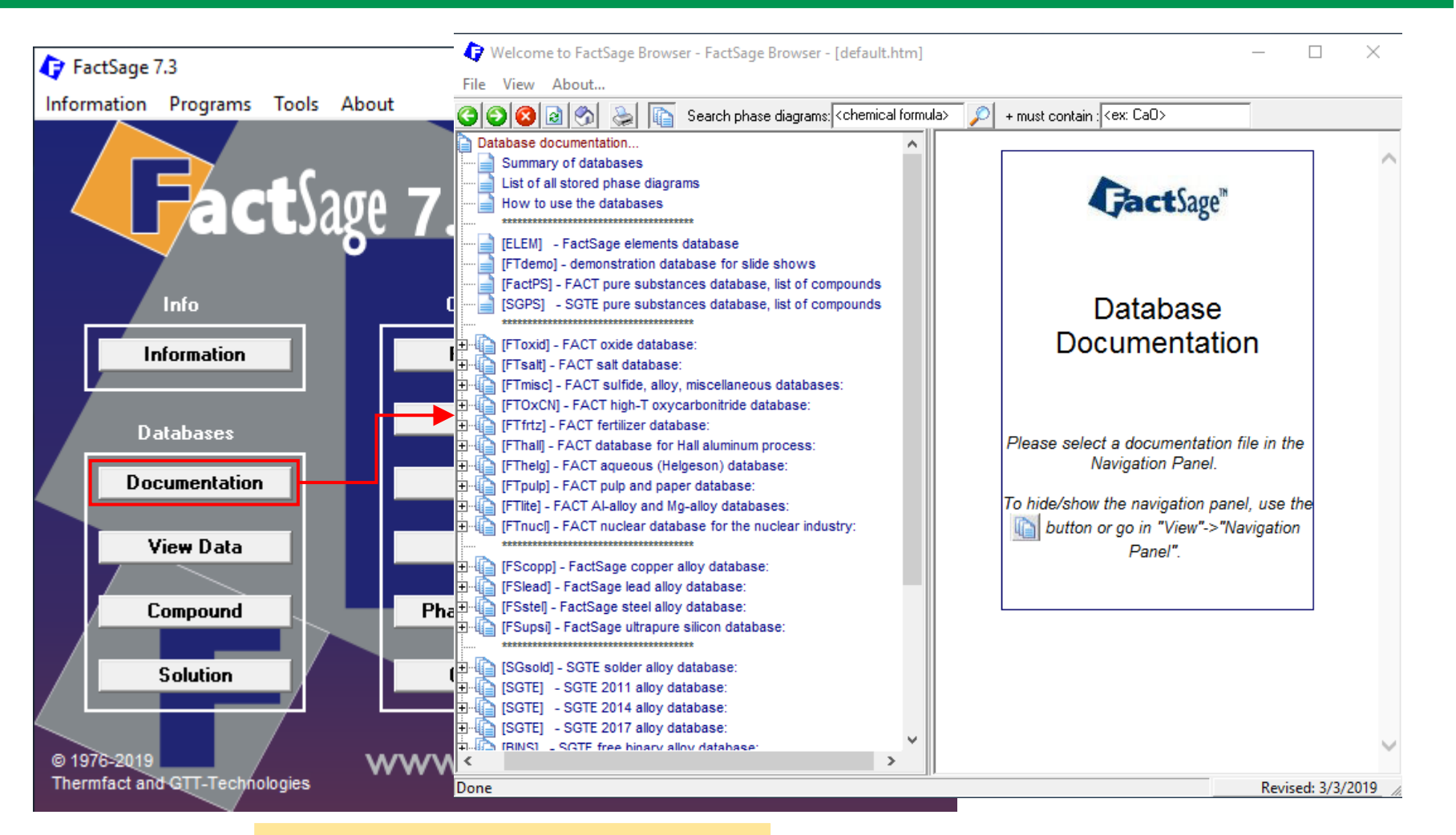

Run the "Documentation" Module

### *Sustainable Materials Processing Lab FactSage Team MSE Department, University of Toronto*

### **Summary of Databases**

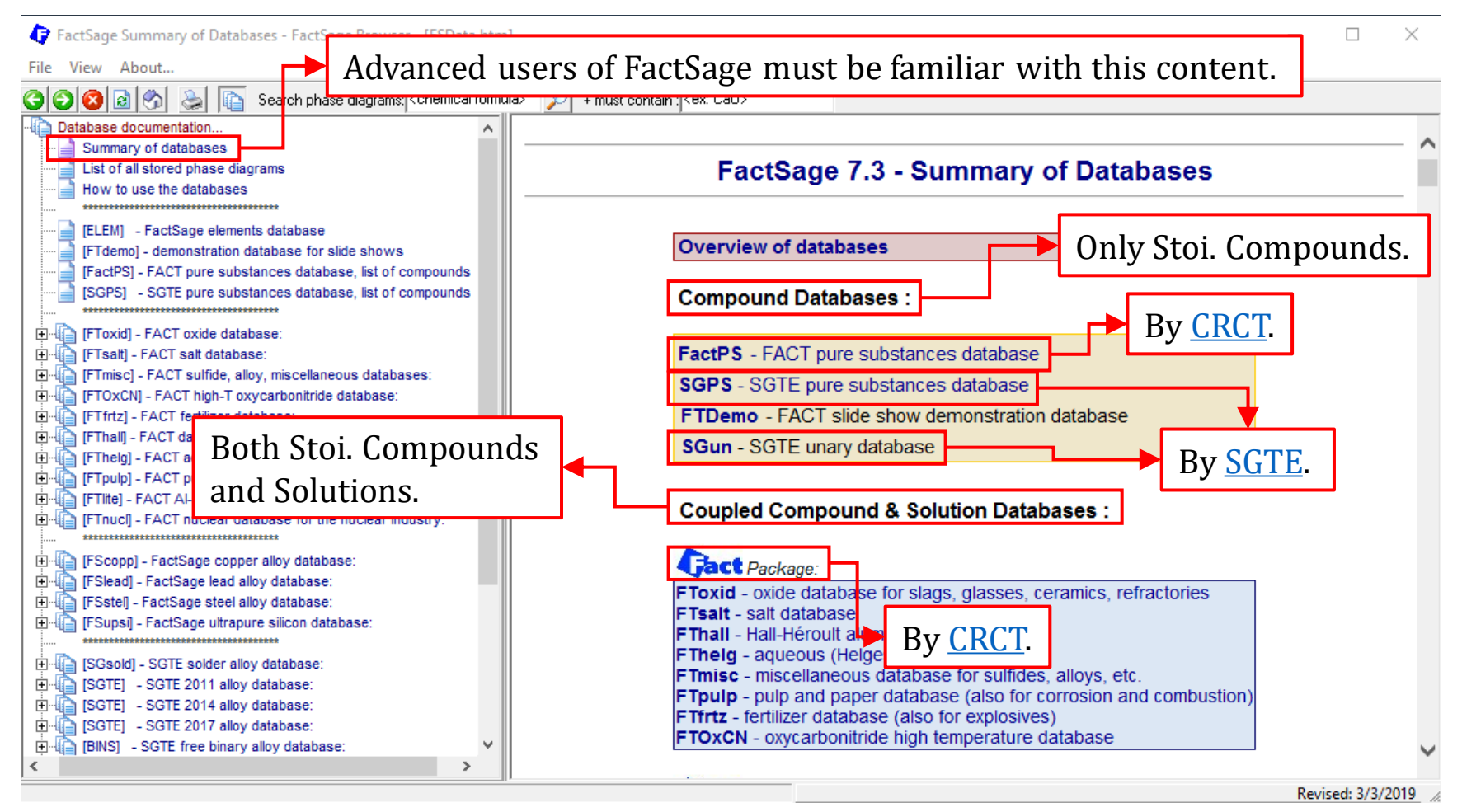

### **Summary of Databases**

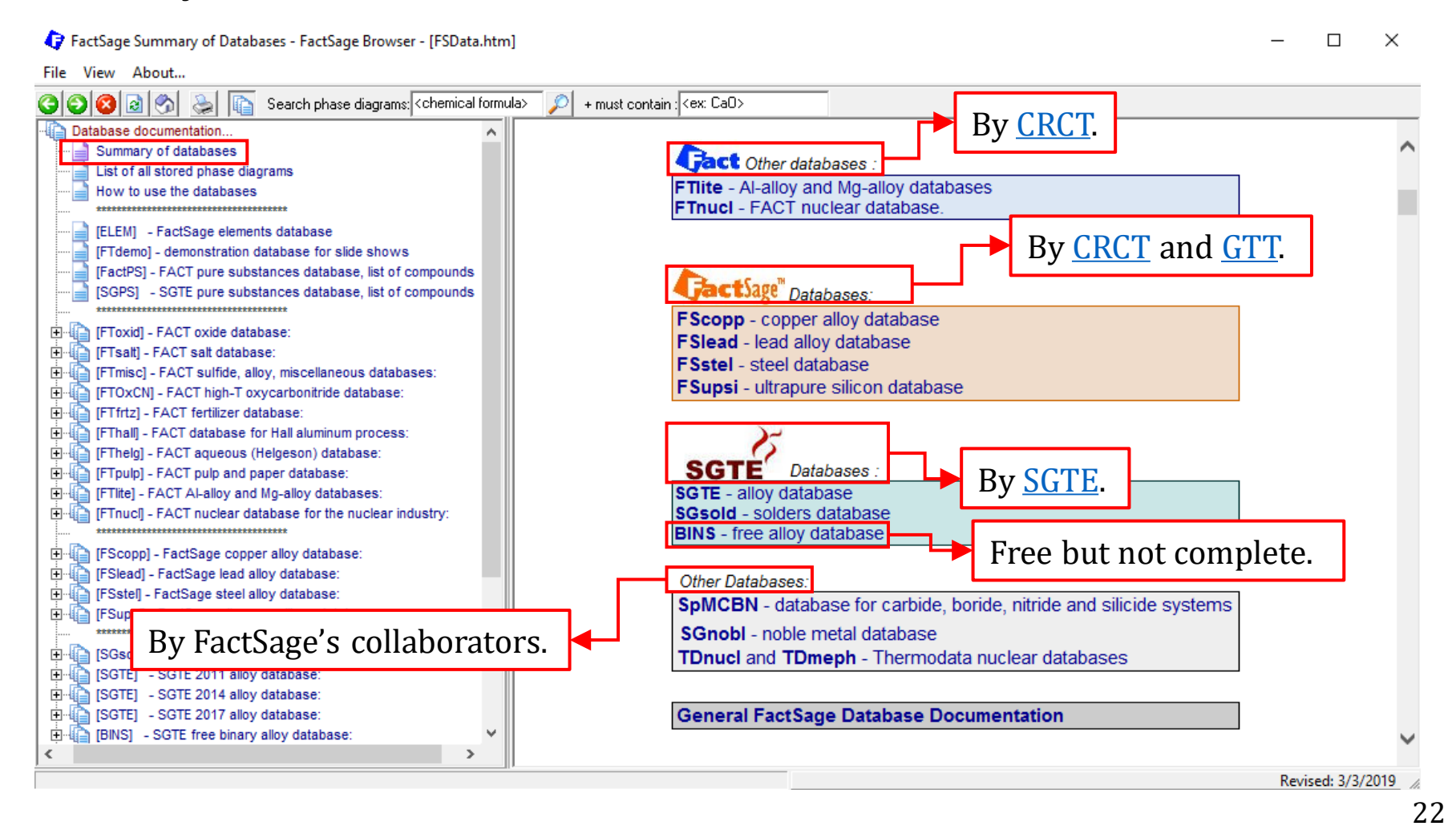

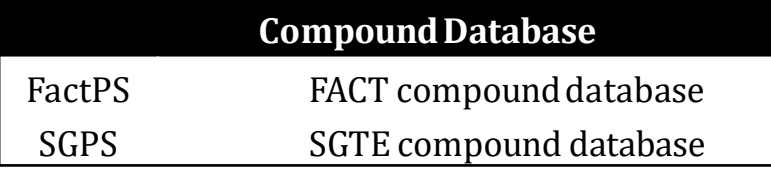

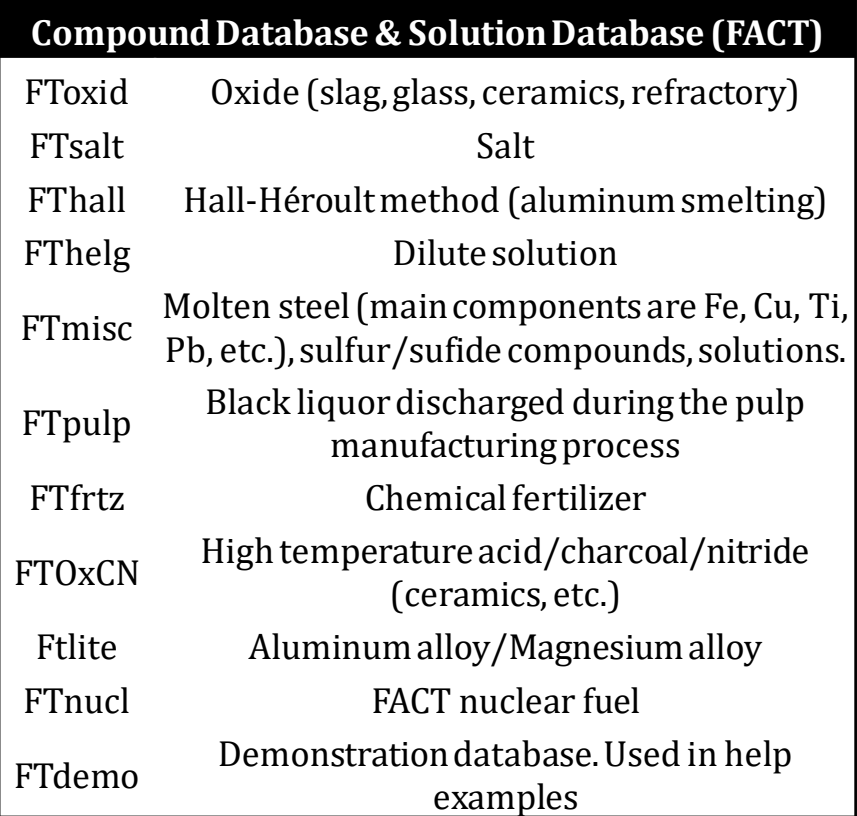

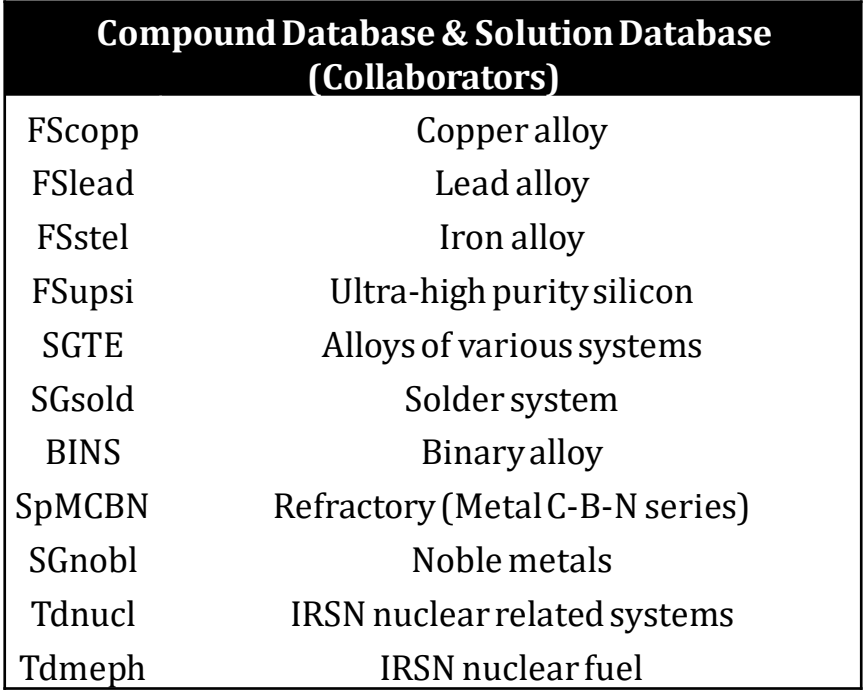

Compound Database Solution Database FactSage Database -

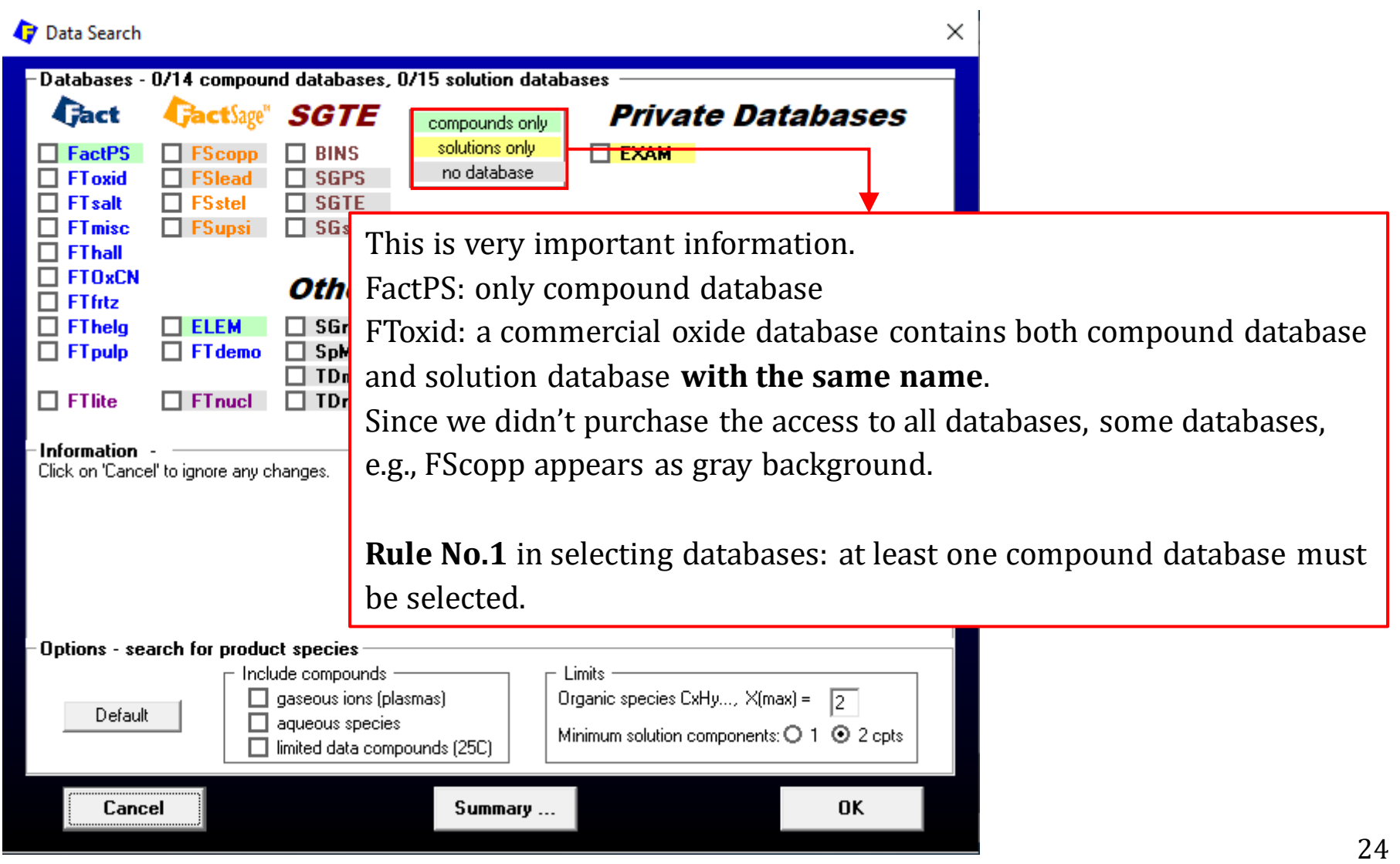

### **For the solution databases in FactSage…**

- $\checkmark$  Not all databases contain a solution database; some databases only contain compound database.
- $\checkmark$  The thermodynamic data of solution phases such as molten slag, oxide solid solutions, liquid iron, molten steel, alloys, etc. are stored in the solution databases.
- $\checkmark$  While the gas mixture is classified as a solution phase, in FactSage, the thermodynamic data of gaseous species are stored in the compound database (FactPS). This is because the gas mixture is normally treated as ideal solution and the Gibbs energy of the gas mixture is determined by the Gibbs energy of the individual gas components.
- $\checkmark$  When using the solution databases, one should always consult the Documentation Module to ensure appropriate selection of solution databases and the solution phases.

### **General tips when using the solution database**

- $\checkmark$  The user should consult carefully the general description of the database in the Documentation Module for the systems that have been fully/partially assessed. Searching the relevant phase diagram is very helpful.
- $\checkmark$  Each solution database has its own unique feature, and thus the method/rule of phase selection might be different.
- $\checkmark$  Some databases by default set the immiscibility as [I]- or [J]-option for a solution phase; but these settings might not be necessary.
- $\checkmark$  There are phases that are exclusive to each other and should not be selected at the same time. This is especially true if multiple solution databases are selected. Typical examples: molten slag and liquid metal.
- $\checkmark$  For high-order systems (No. Components  $\geq 4$ ), one should be aware that it is impossible to know the optimal phase selection before calculation. Multiple trial-and-error calculations are usually needed.

### **List of All Stored Phase Diagrams**

The Documentation module provides a larger number of phase diagrams calculated using the commercial databases of FactSage (unfortunately, our school didn't purchase the full package and some commercial databases are inaccessible.) or SGTE alloy databases.

### **List of All Stored Phase Diagrams**

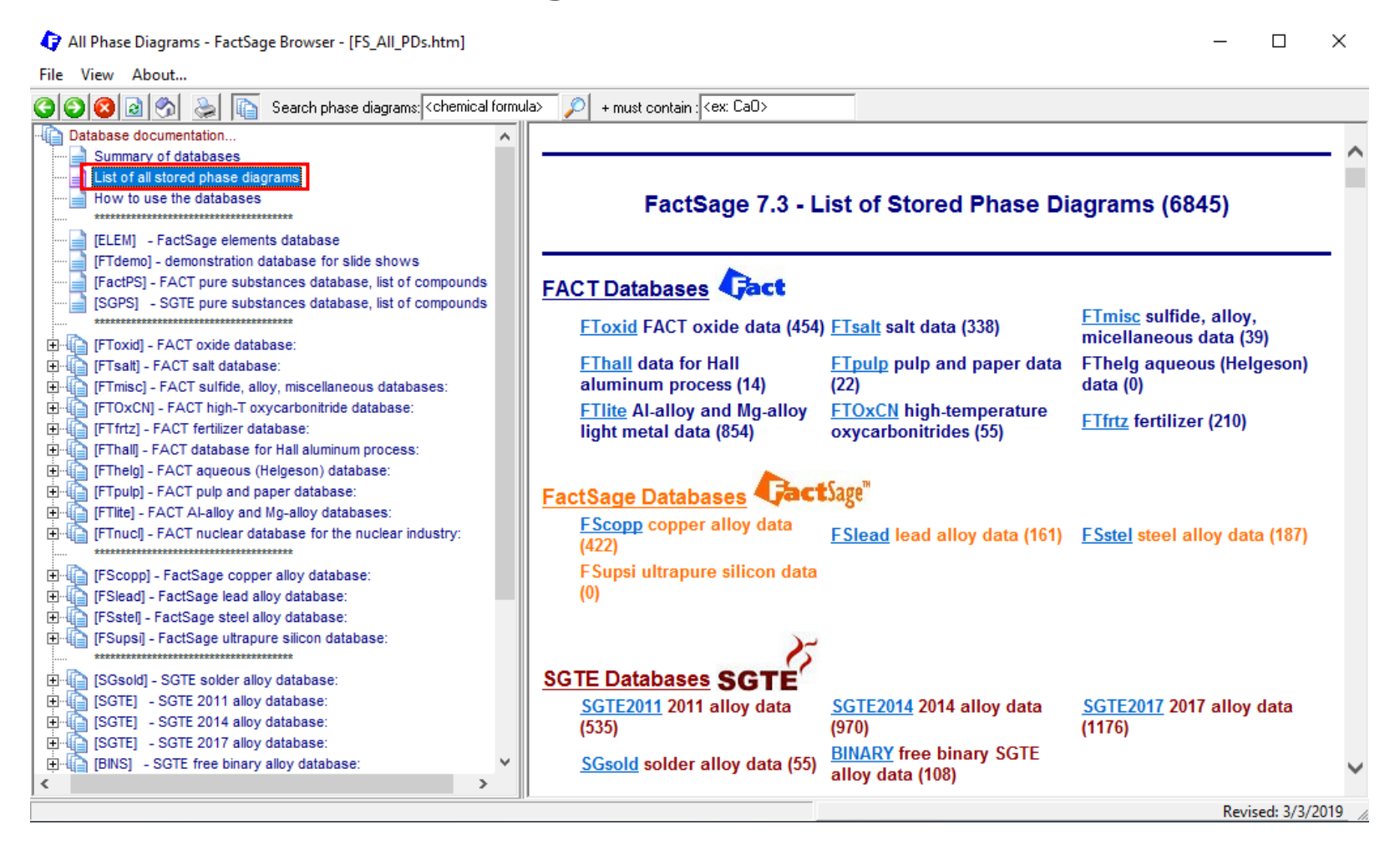

28

### **List of All Stored Phase Diagrams**

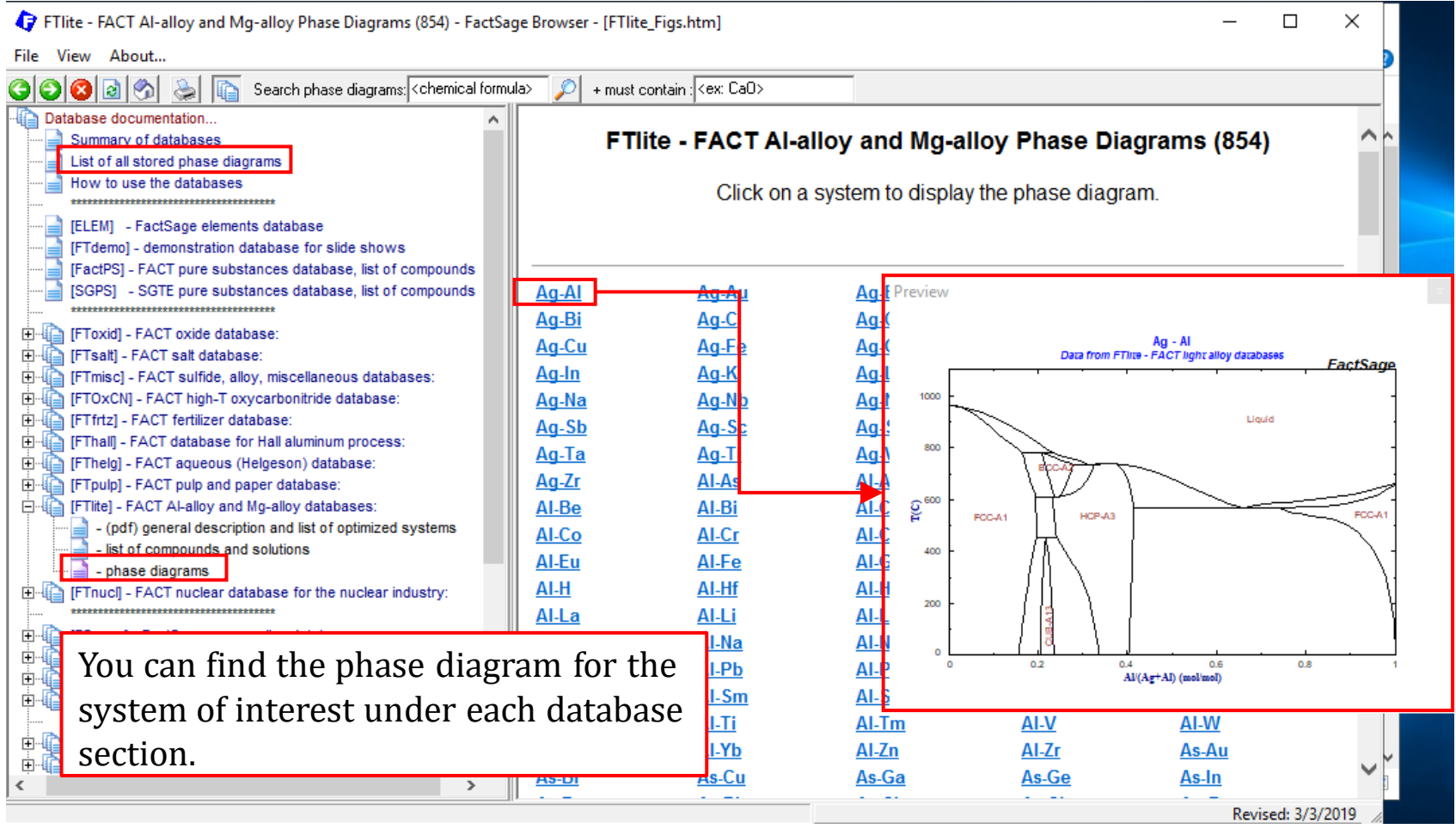

### *Sustainable Materials Processing Lab FactSage Team MSE Department, University of Toronto*

### **List of All Stored Phase Diagrams**

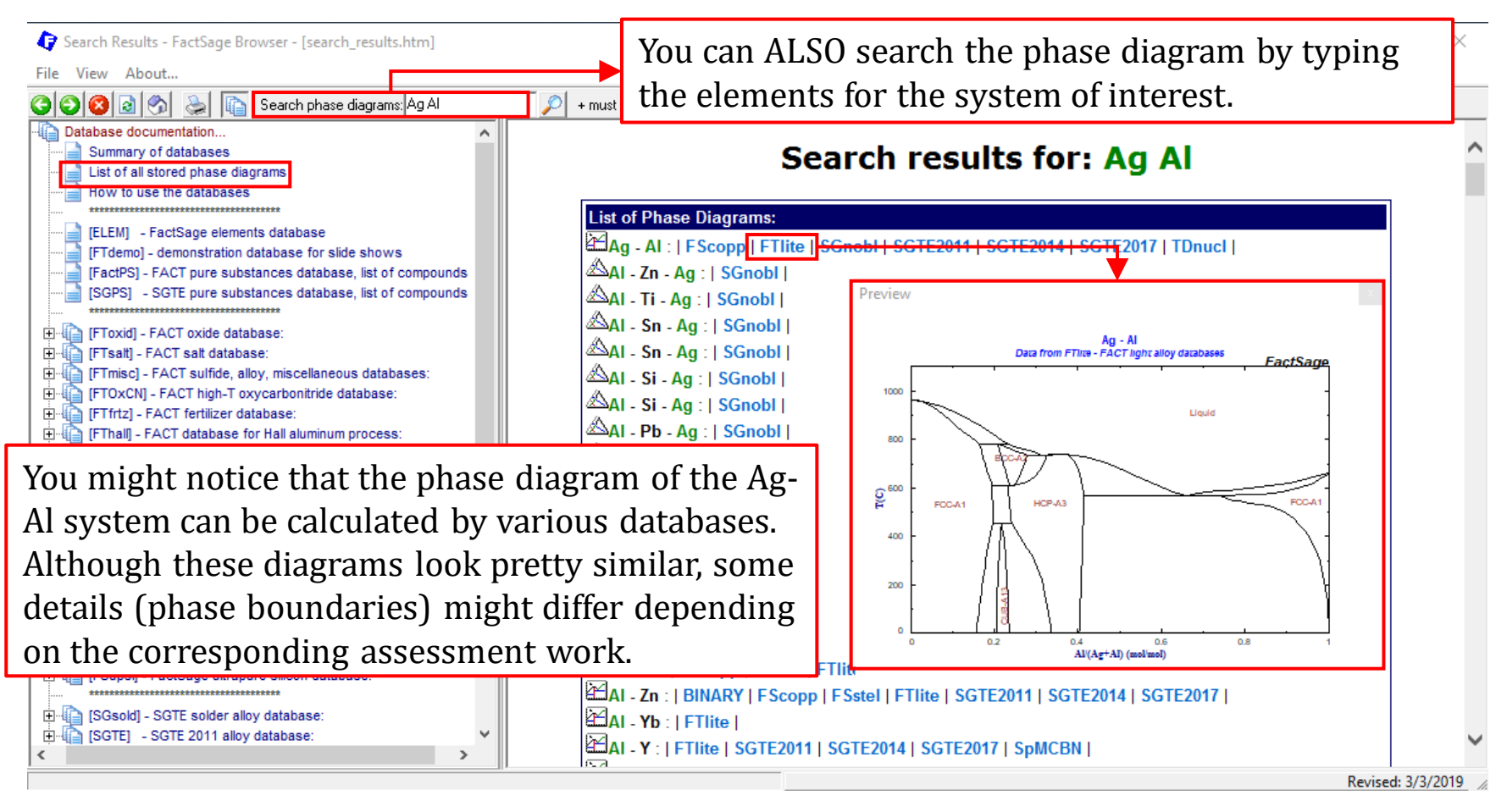

### **List of All Stored Phase Diagrams**

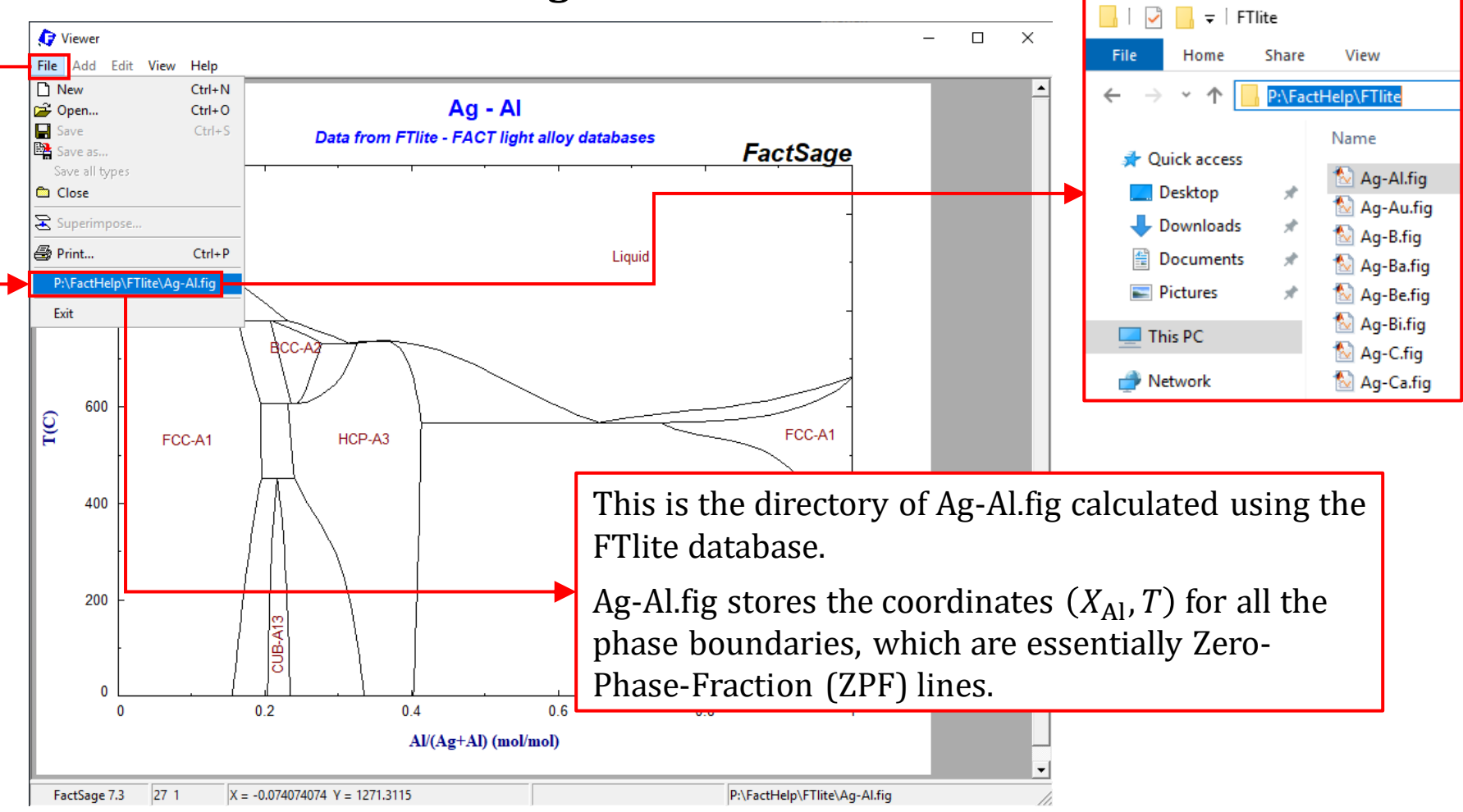

*Sustainable Materials Processing Lab FactSage Team MSE Department, University of Toronto*

### **List of All Stored Phase Diagrams**

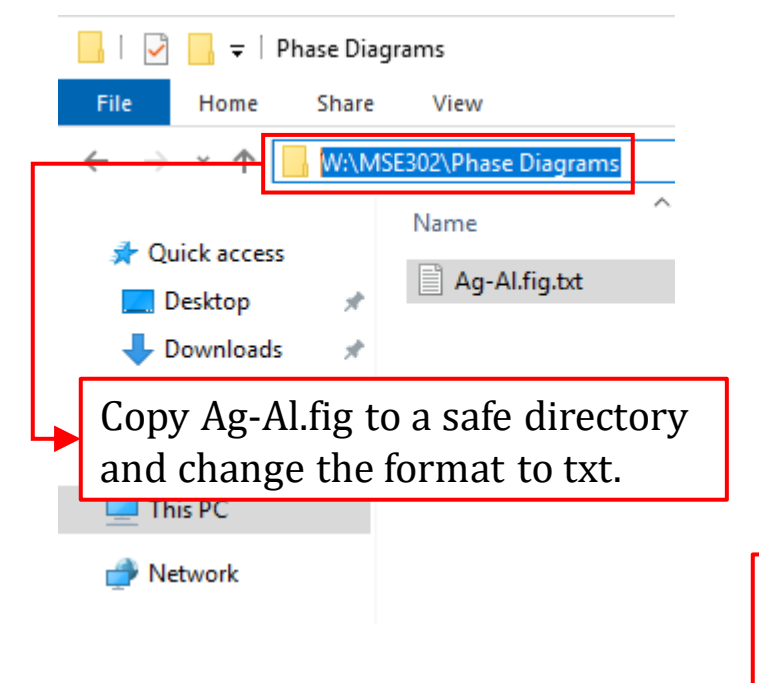

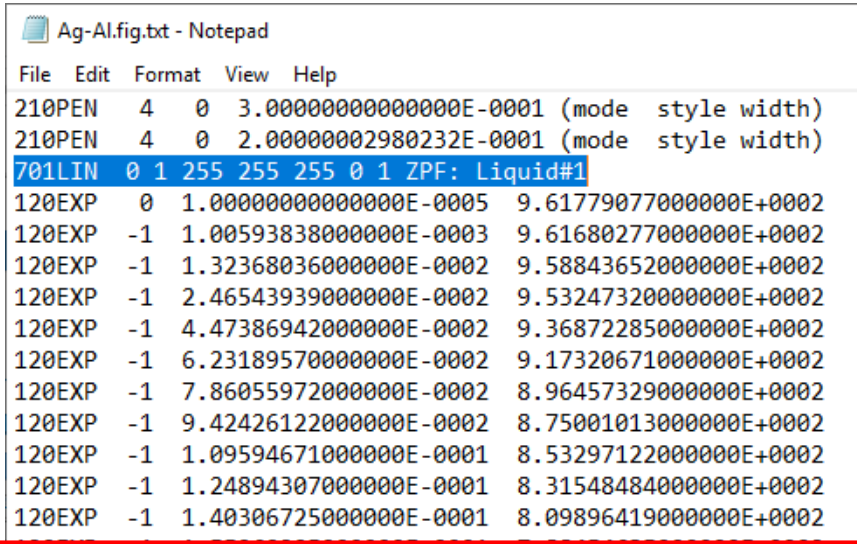

Use Notepad to open the Ag-Al.fig.txt, you should be able to find the coordinates of various ZPF's for different phases. The third and fourth columns correspond to  $X_{\text{Al}}$  and T, respectively.

**120FXP** 2.76919690000000E-0001 7.31346699000000E+0002  $-1$ 120EXP 3.01919190000000E-0001 7.31346699000000E+0002 120EXP  $-1$  3.25391018000000E-0001 7.31346699000000E+0002  $\epsilon$ 

### **List of All Stored Phase Diagrams**

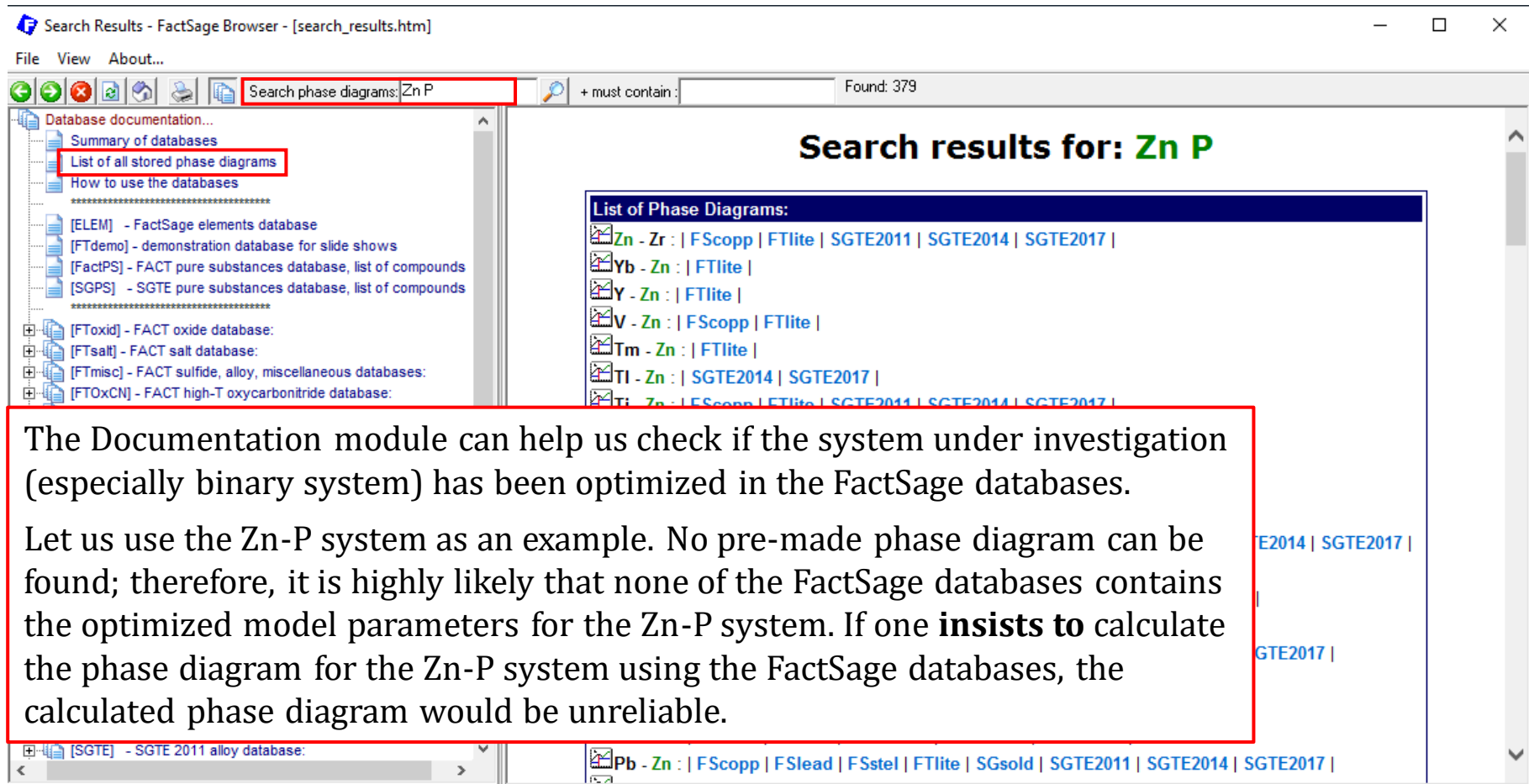

Revised: 3/3/2019

### **How to use the databases?**

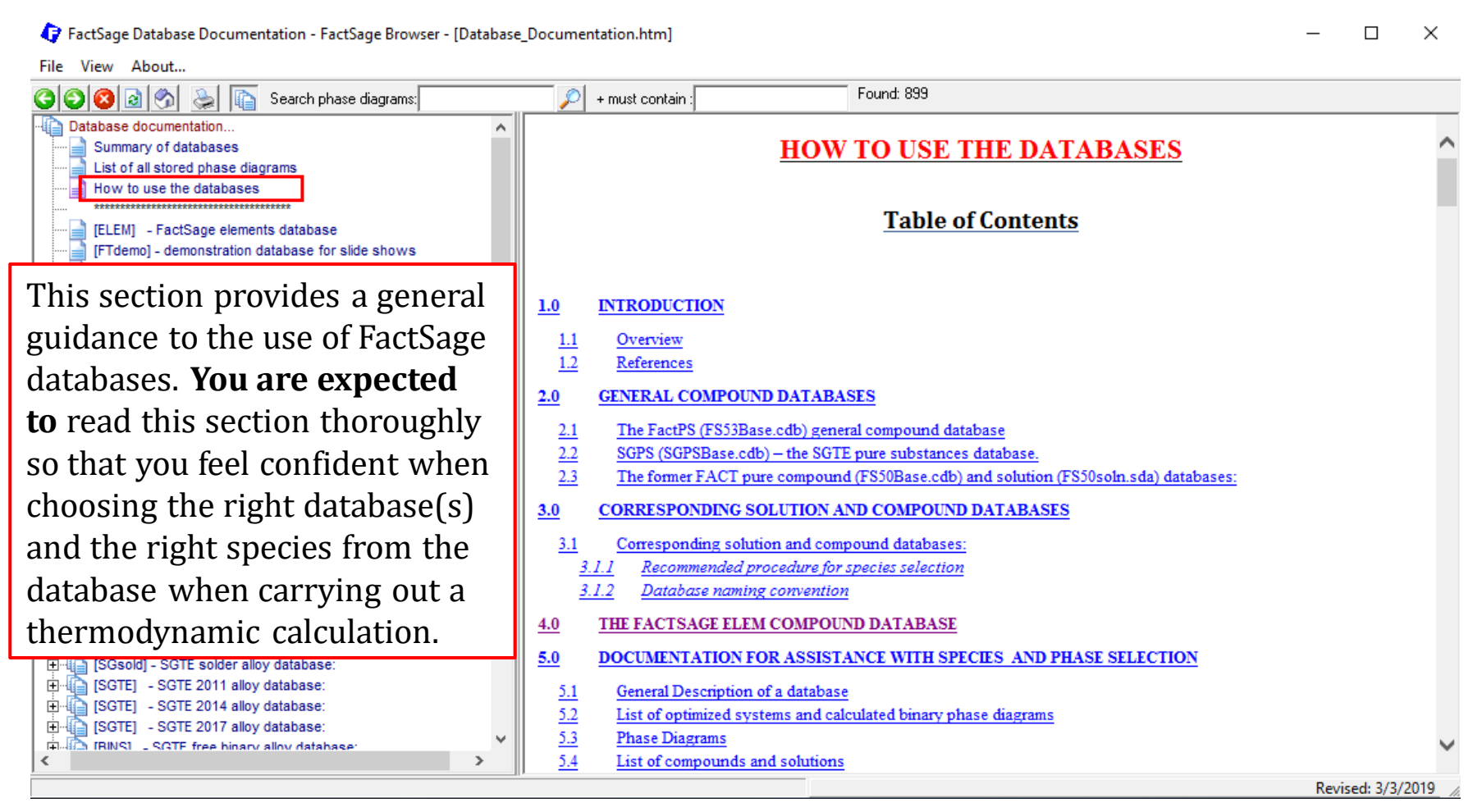

### [ELEM] – FactSage elements database

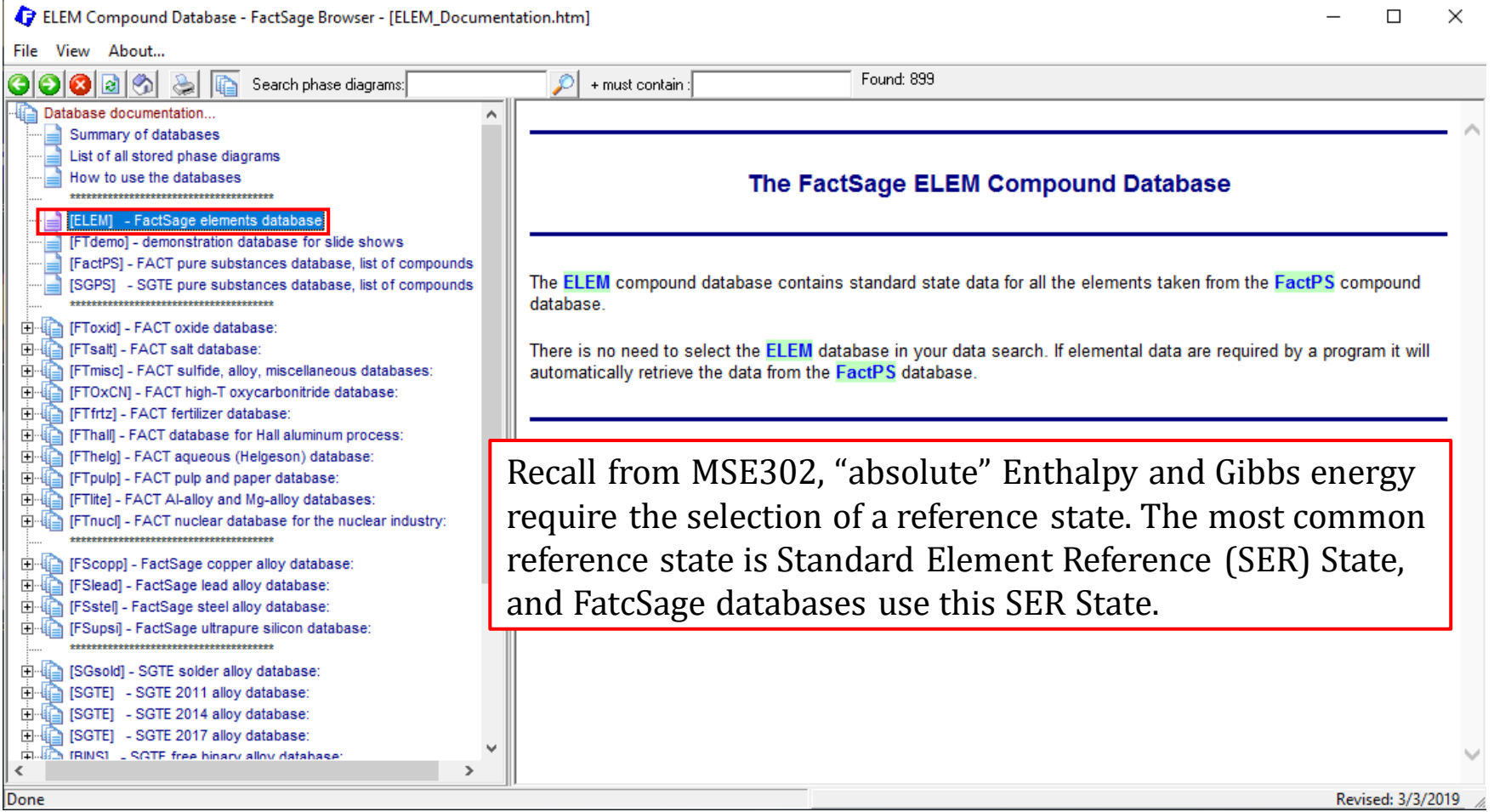

### [FTdemo] – demonstration database for slide shows

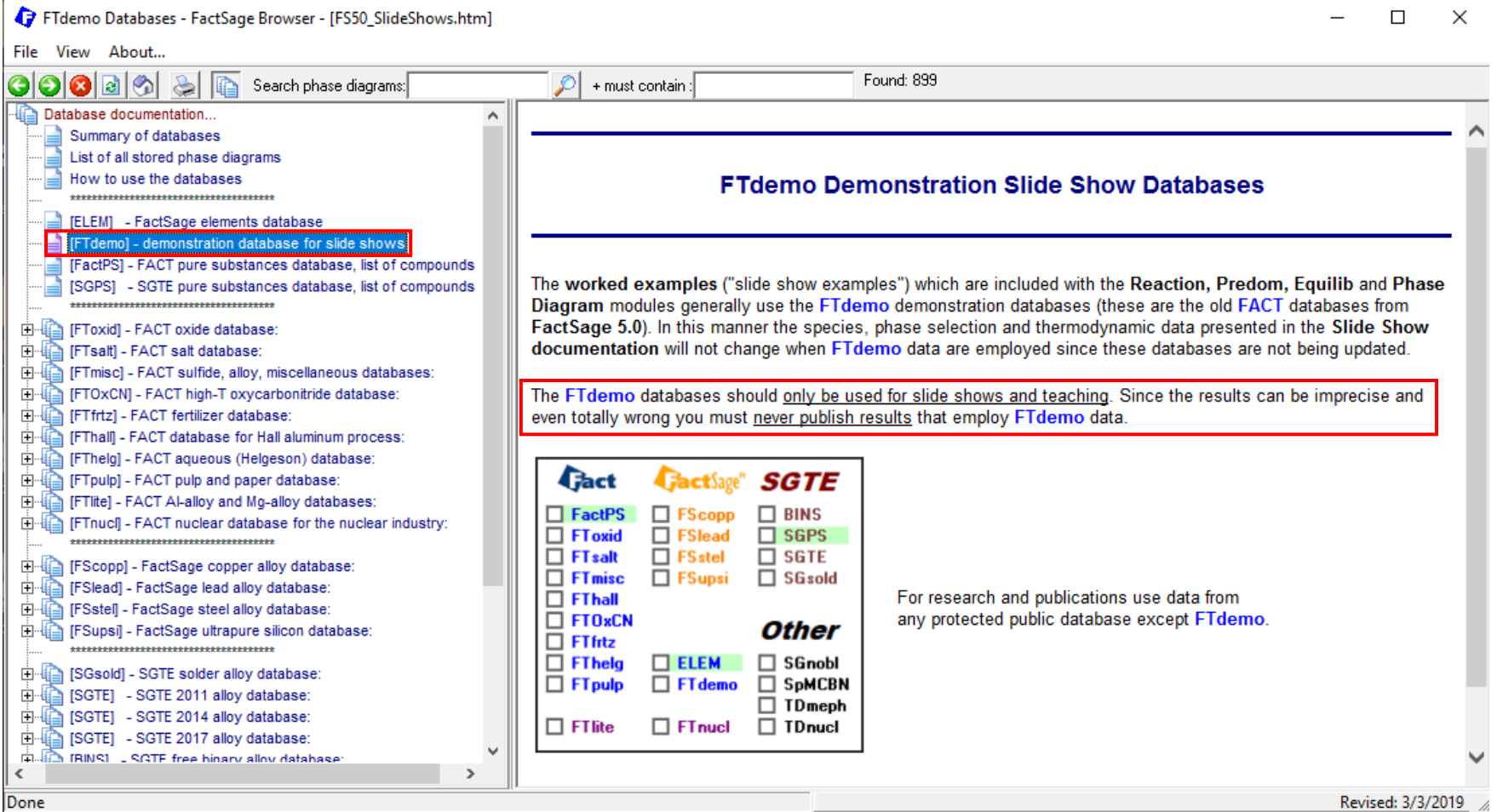

### 36

### [FTdemo] – demonstration database for slide shows

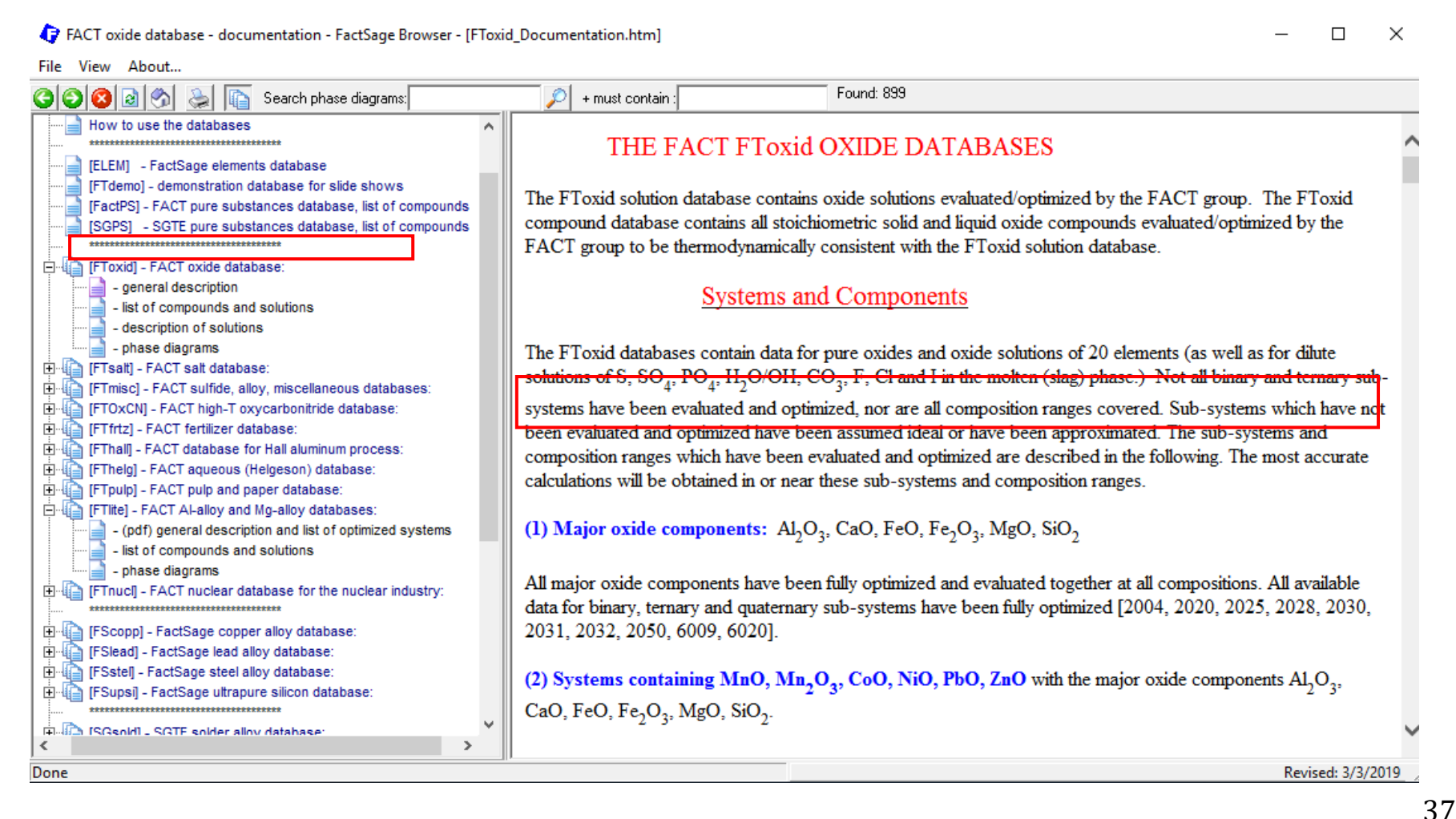

### Solution Databases

FACT oxide database - documentation - FactSage Browser - [FToxid\_Documentation.htm] П  $\times$ File View About... 66666 Found: 899 Search phase diagrams: + must contain: How to use the databases THE FACT FToxid OXIDE DATABASES [ELEM] - FactSage elements database [FTdemo] - demonstration database for slide shows The FToxid solution database contains oxide solutions evaluated/optimized by the FACT group. The FToxid [FactPS] - FACT pure substances database, list of compounds compound database contains all stoichiometric solid and liquid oxide compounds evaluated/optimized by the [SGPS] - SGTE pure substances database, list of compounds FACT group to be thermodynamically consistent with the FToxid solution database. Fi- [ [FToxid] - FACT oxide database: - general description **Systems and Components** - list of compounds and solutions - description of solutions - phase diagrams The FT oxid databases contain data for pure oxides and oxide solutions of 20 elements (as well as for dilute 白 [Tsalt] - FACT salt database: solutions of S, SO<sub>4</sub>, PO<sub>4</sub>, H<sub>2</sub>O/OH, CO<sub>3</sub>, F, Cl and I in the molten (slag) phase.) Not all binary and ternary sub-田 FTmisc] - FACT sulfide, alloy, miscellaneous databases: systems have been evaluated and optimized, nor are all composition ranges covered. Sub-systems which have not □ | | [FTOxCN] - FACT high-T oxycarbonitride database: been evaluated and optimized have been assumed ideal or have been approximated. The sub-systems and in la [FTfrtz] - FACT fertilizer database: 田 [FThall] - FACT database for Hall aluminum process: comp You should use the information provided here as a 画 ·laria [FThelg] - FACT aqueous (Helgeson) database: calcul □ a [FTpulp] - FACT pulp and paper database: dictionary. When you are performing a calculation for a **D** I I [FTlite] - FACT Al-alloy and Mg-alloy databases:  $(1)$  M - (pdf) general description and list of optimized systems given system, check if the system has been optimized. - list of compounds and solutions - phase diagrams  $All m$ You can also access the solution description in the Final [FTnucl] - FACT nuclear database for the nuclear industry: data Equilib and Phase Diagram Module (this will be shown 2031 白 [Scopp] - FactSage copper alloy database: [FSlead] - FactSage lead alloy database:  $\alpha$  s later). 田 ·ધિ≜ [FSstel] - FactSage steel alloy database: 白 [Supsi] - FactSage ultrapure silicon database: CaO, FeO, Fe<sub>2</sub>O<sub>3</sub>, MgO, SiO<sub>2</sub>. **CONTROL VOID PROTE** SOFTE Solder allow database  $\epsilon$ Done Revised: 3/3/2019

### *Sustainable Materials Processing Lab FactSage Team MSE Department, University of Toronto*

### [SGUN] – SGTE Unary database

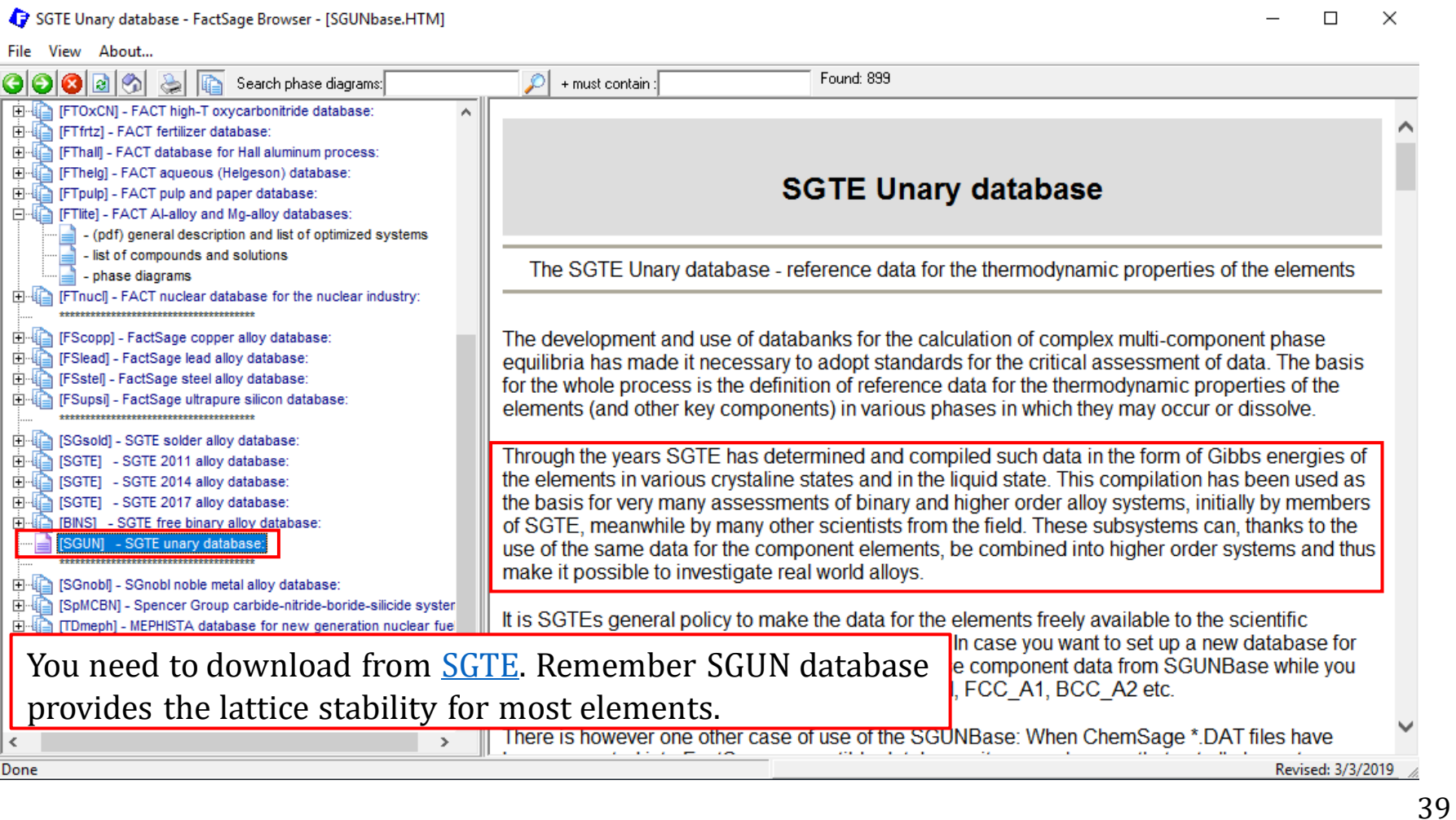

### List of database files stored in \FACTDATA

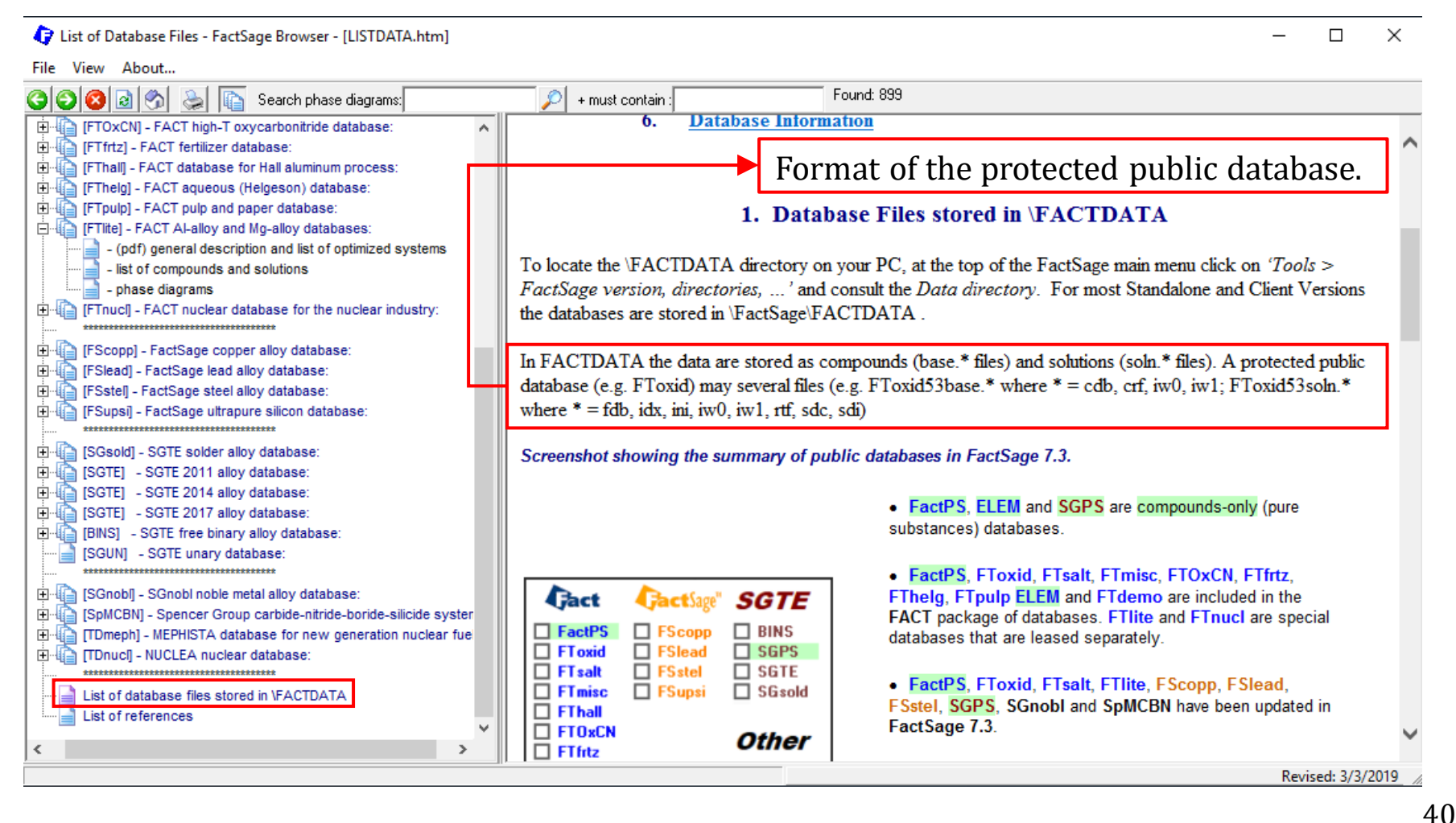

# Documentation Module: Private Databases

### List of database files stored in \FACTDATA

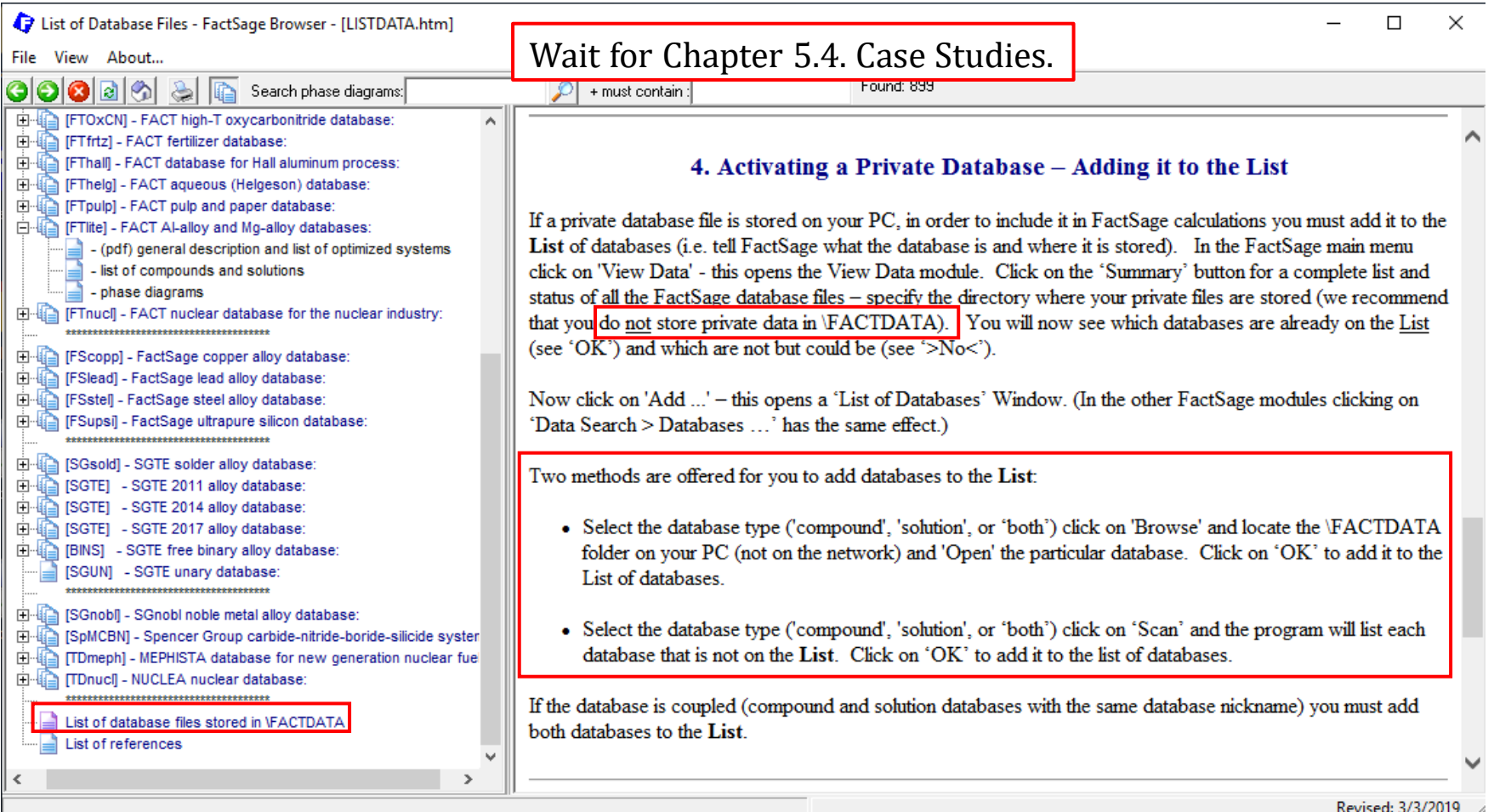

# Documentation Module: FactSage References

### List of references

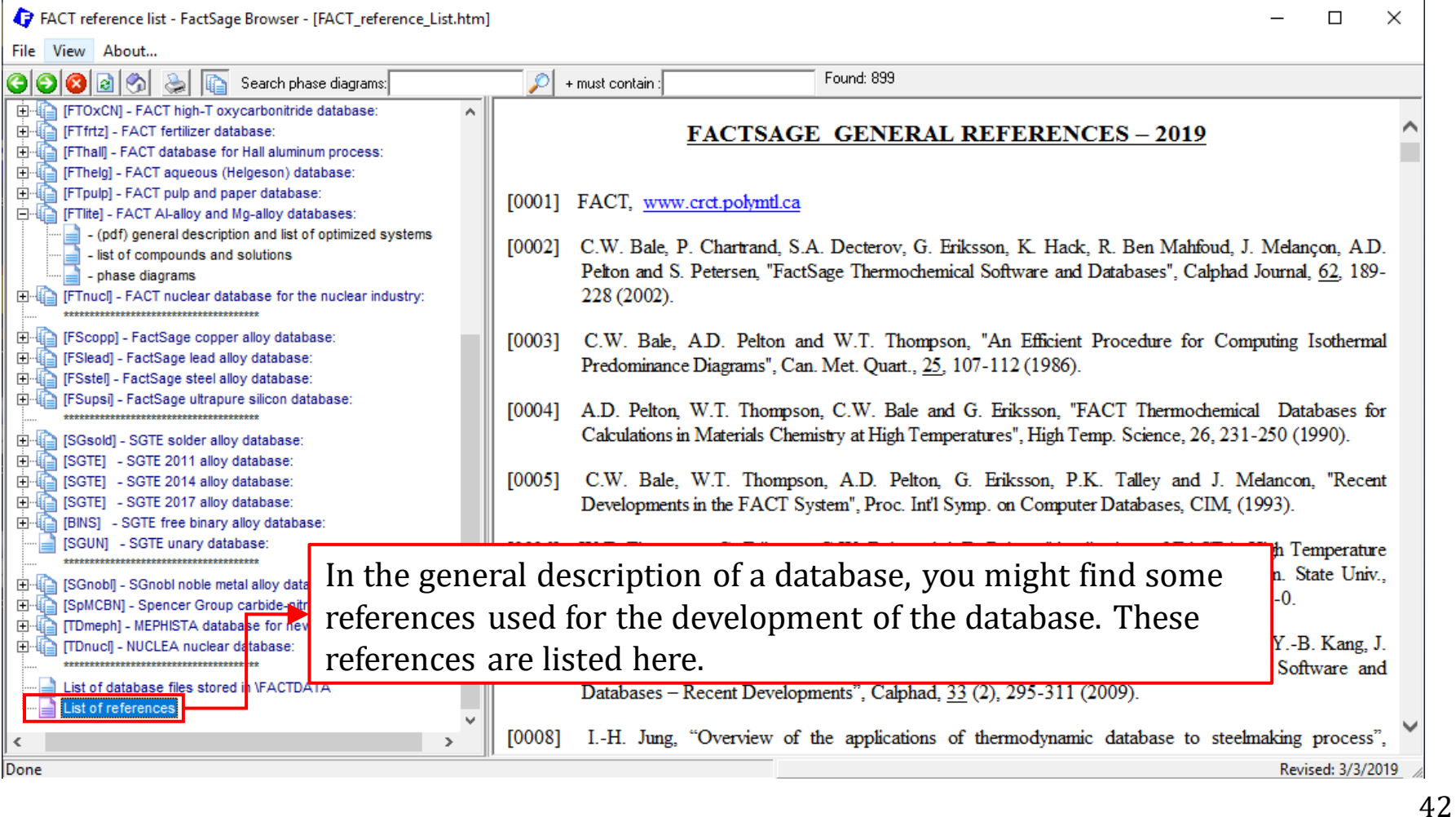

# Documentation Module: Summary

The Documentation Module should always be consulted before any compounds and solution phases are included in your calculations so that you are aware of the limitations of the databases and appropriate remedies.

The Documentation Module gives detailed descriptions about the databases of **COMPOUND** (i.e., elemental species and stoichiometric compounds) and **SOLUTIONS** (i.e., homogeneous mixture which are mixed on an atomic or molecular scale).

# **FactSage Practical MSE302**

### **Practical 1. View Data**

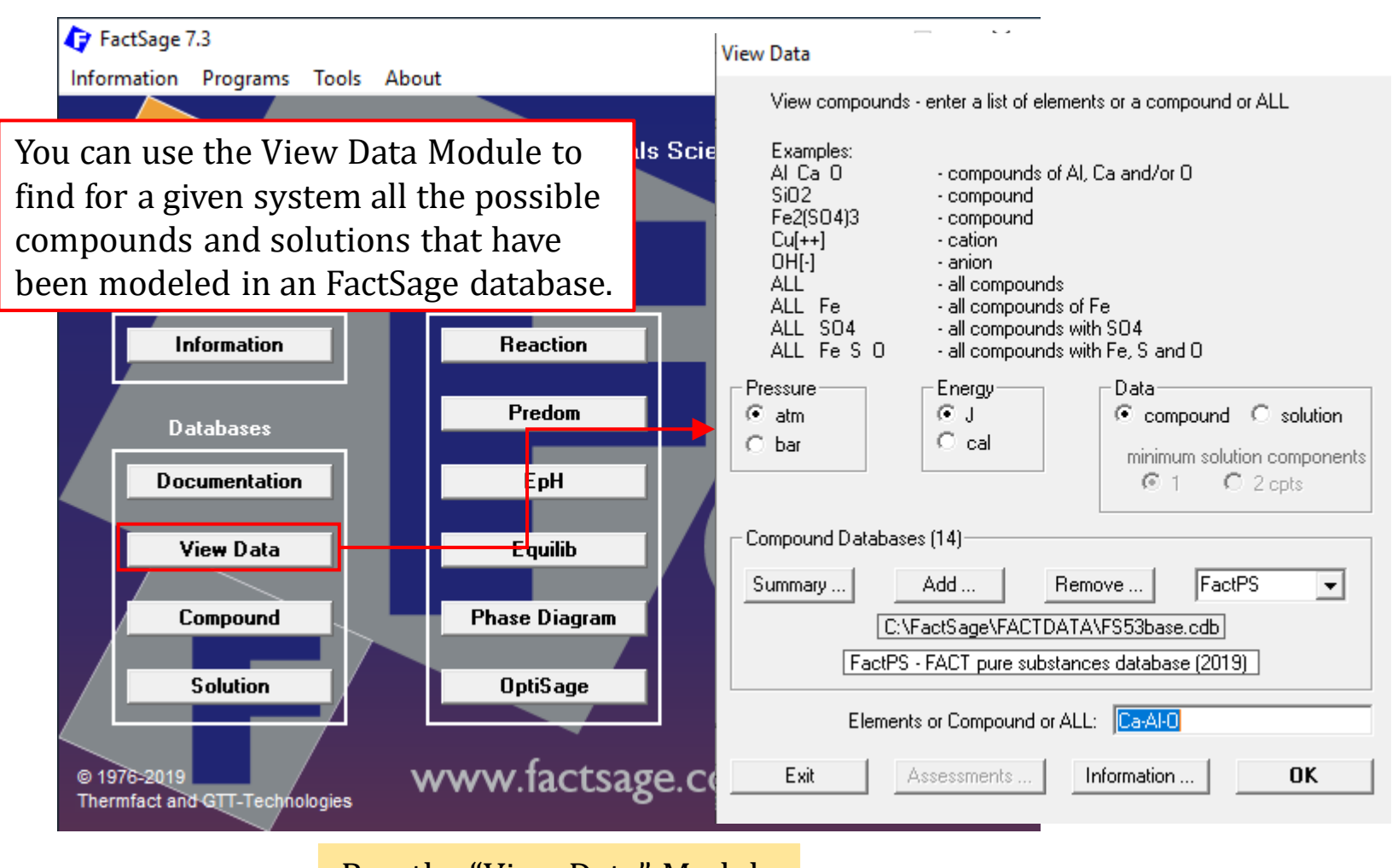

Run the "View Data" Module

*Sustainable Materials Processing Lab FactSage Team MSE Department, University of Toronto*

For example, say we wish to know for the Al-Mg system the thermodynamic properties of all the compounds that have been modeled in the FTlite database…

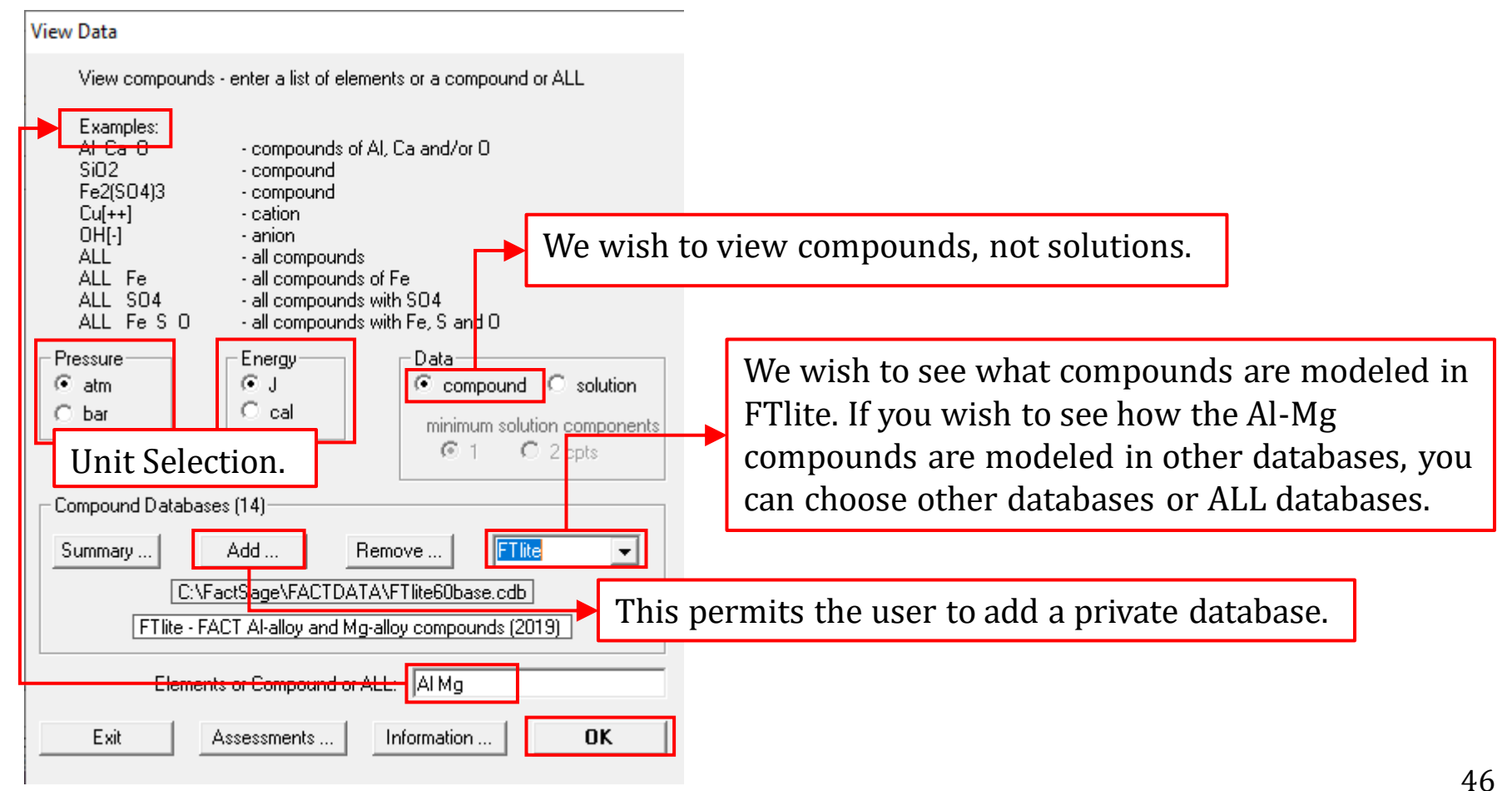

For example, say we wish to know for the Al-Mg system the thermodynamic properties of all the compounds that have been modeled in the FTlite database…

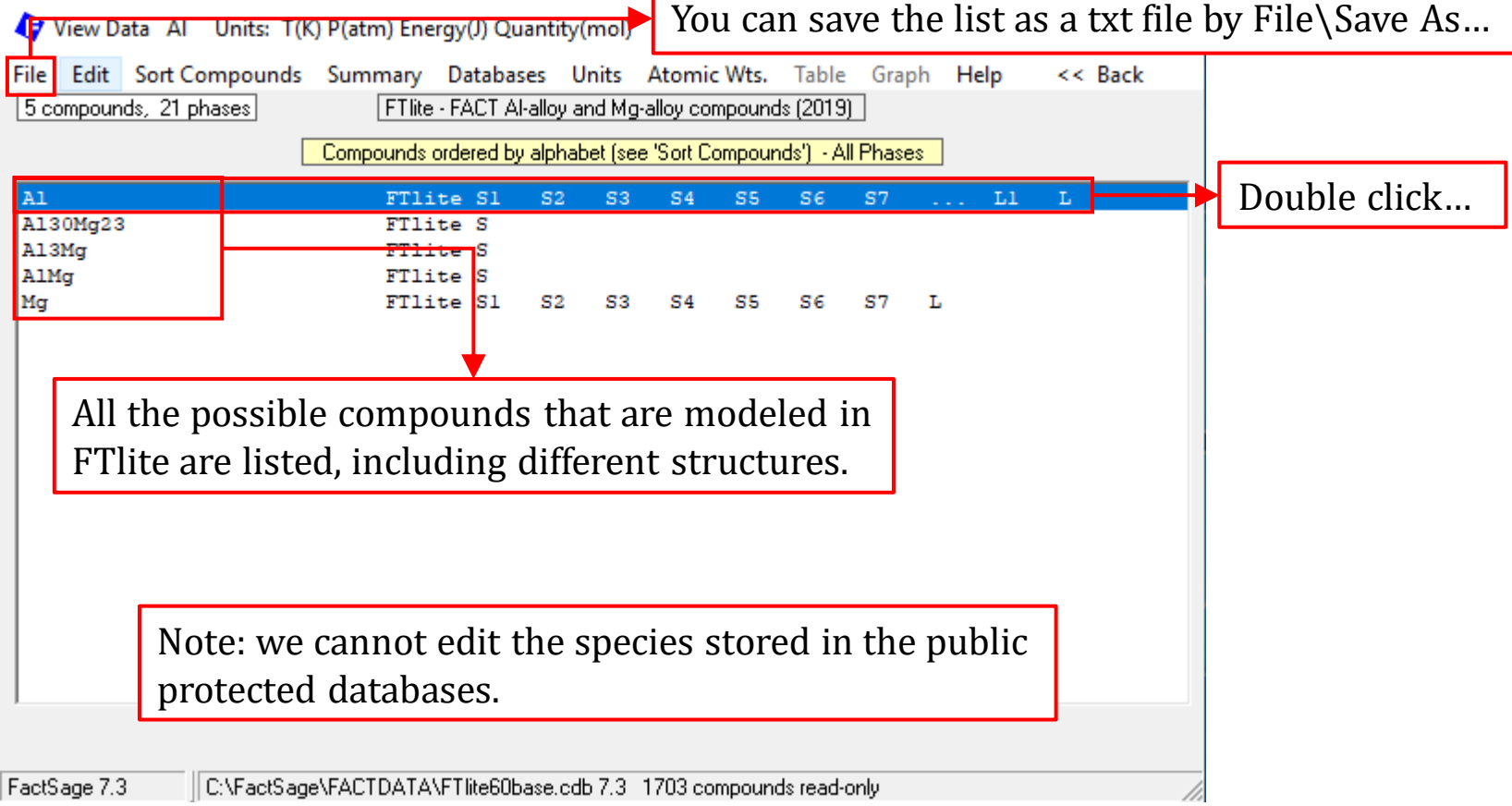

For example, say we wish to know for the Al-Mg system the thermodynamic properties of all the compounds that have been modeled in the FTlite database…

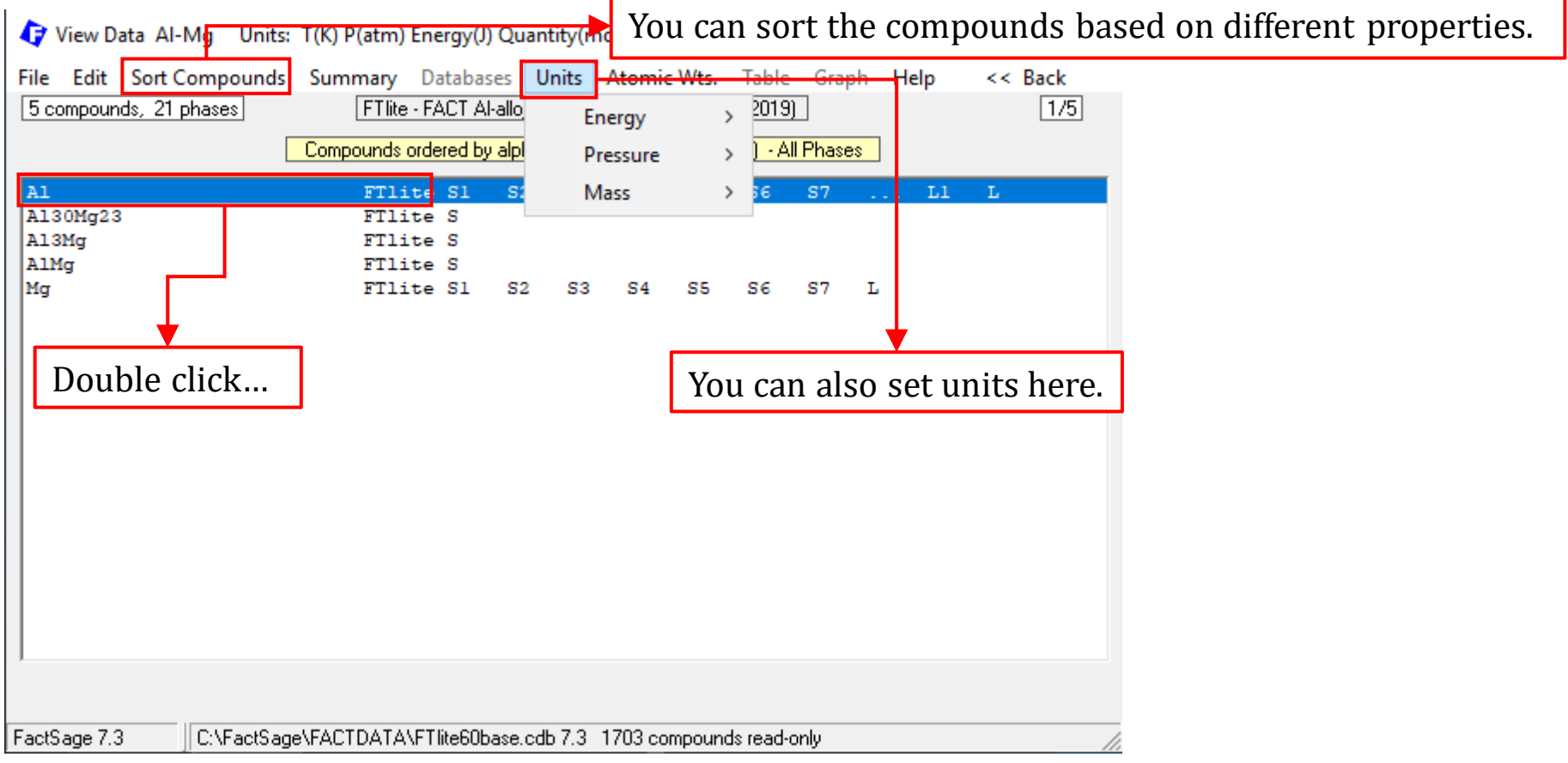

For example, say we wish to know for the Al-Mg system the thermodynamic properties of all the compounds that have been modeled in the FTlite database…

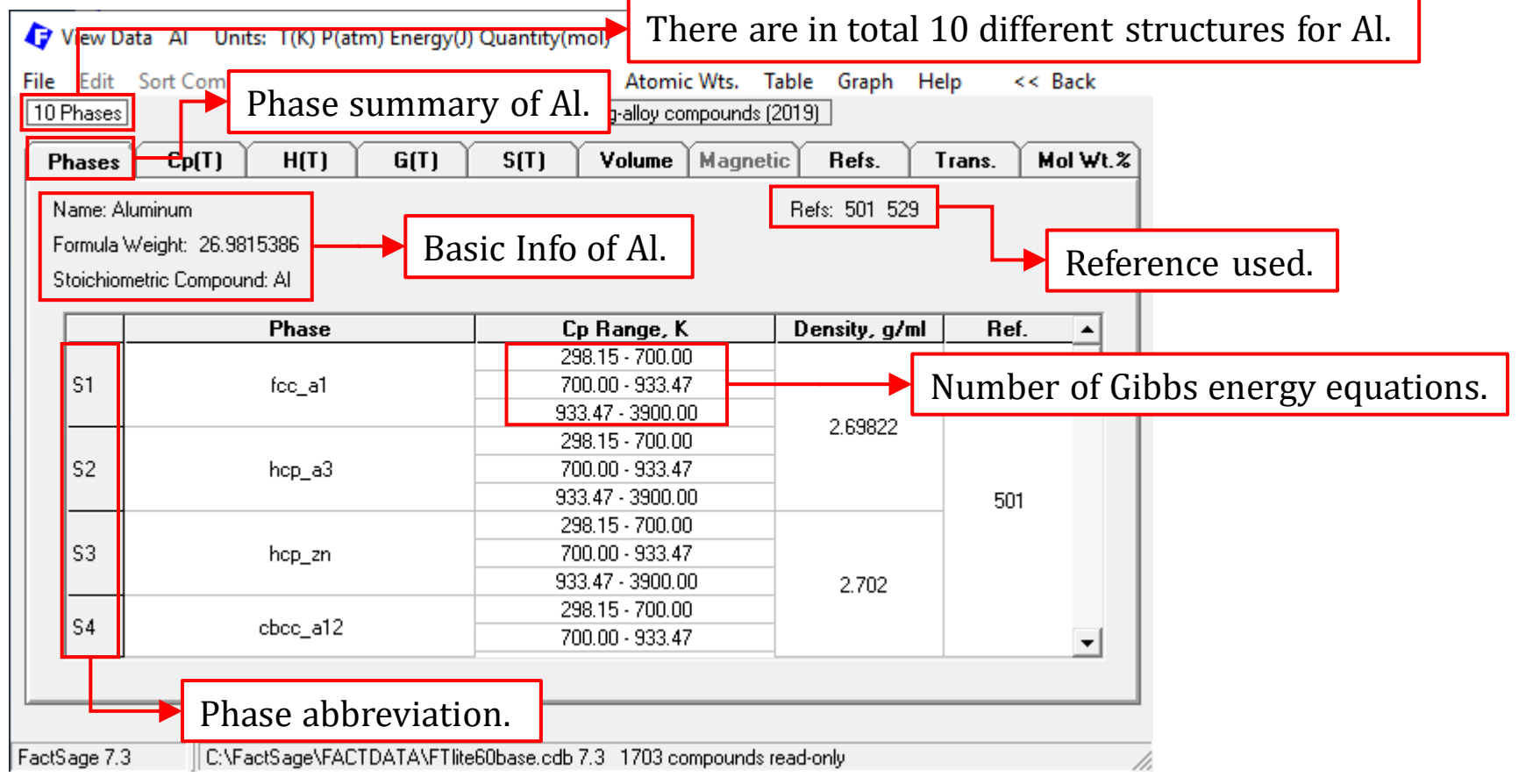

For example, say we wish to know for the Al-Mg system the thermodynamic properties of all the compounds that have been modeled in the FTlite database…

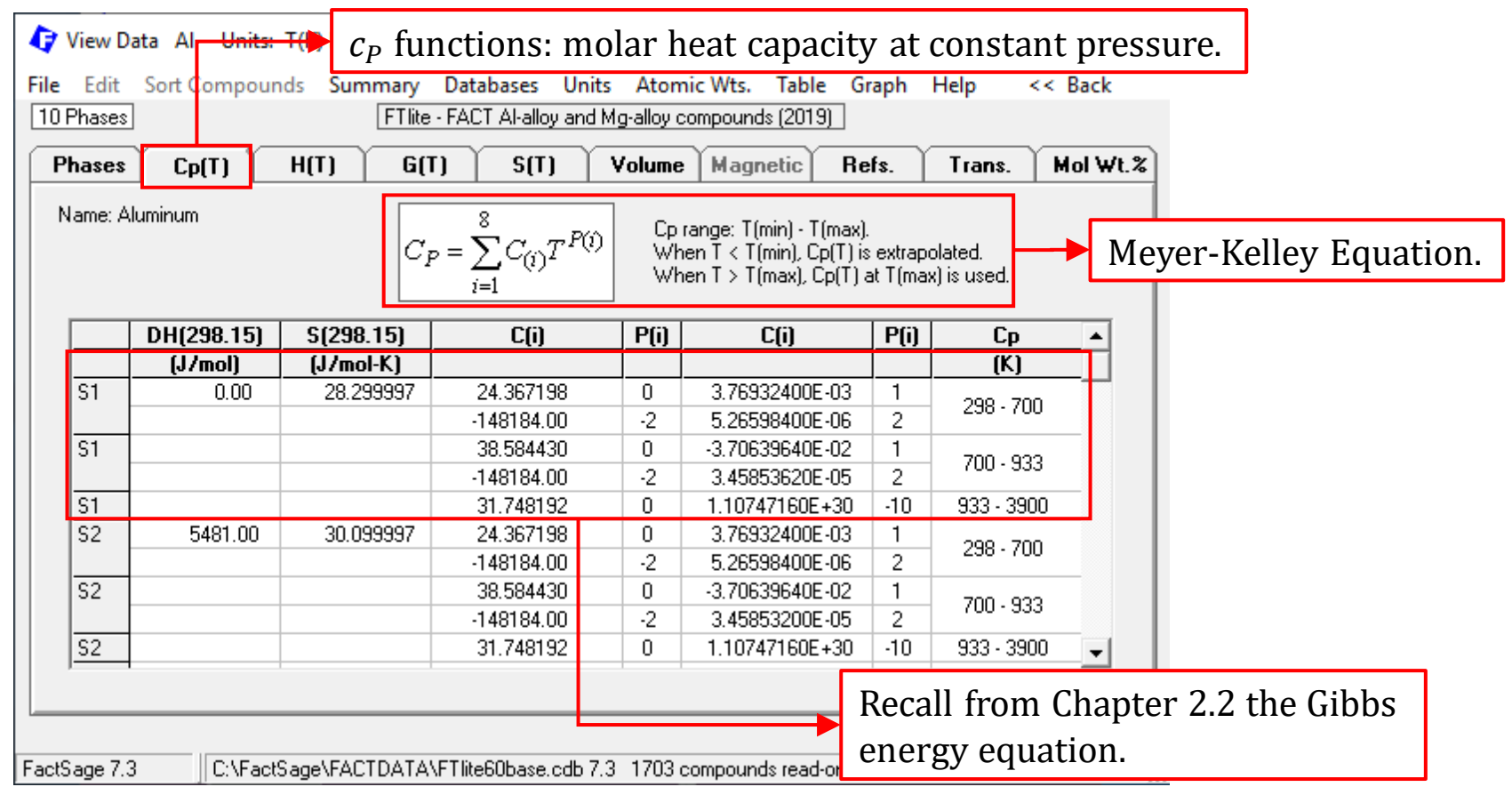

For example, say we wish to know for the Al-Mg system the thermodynamic properties of all the compounds that have been modeled in the FTlite database…

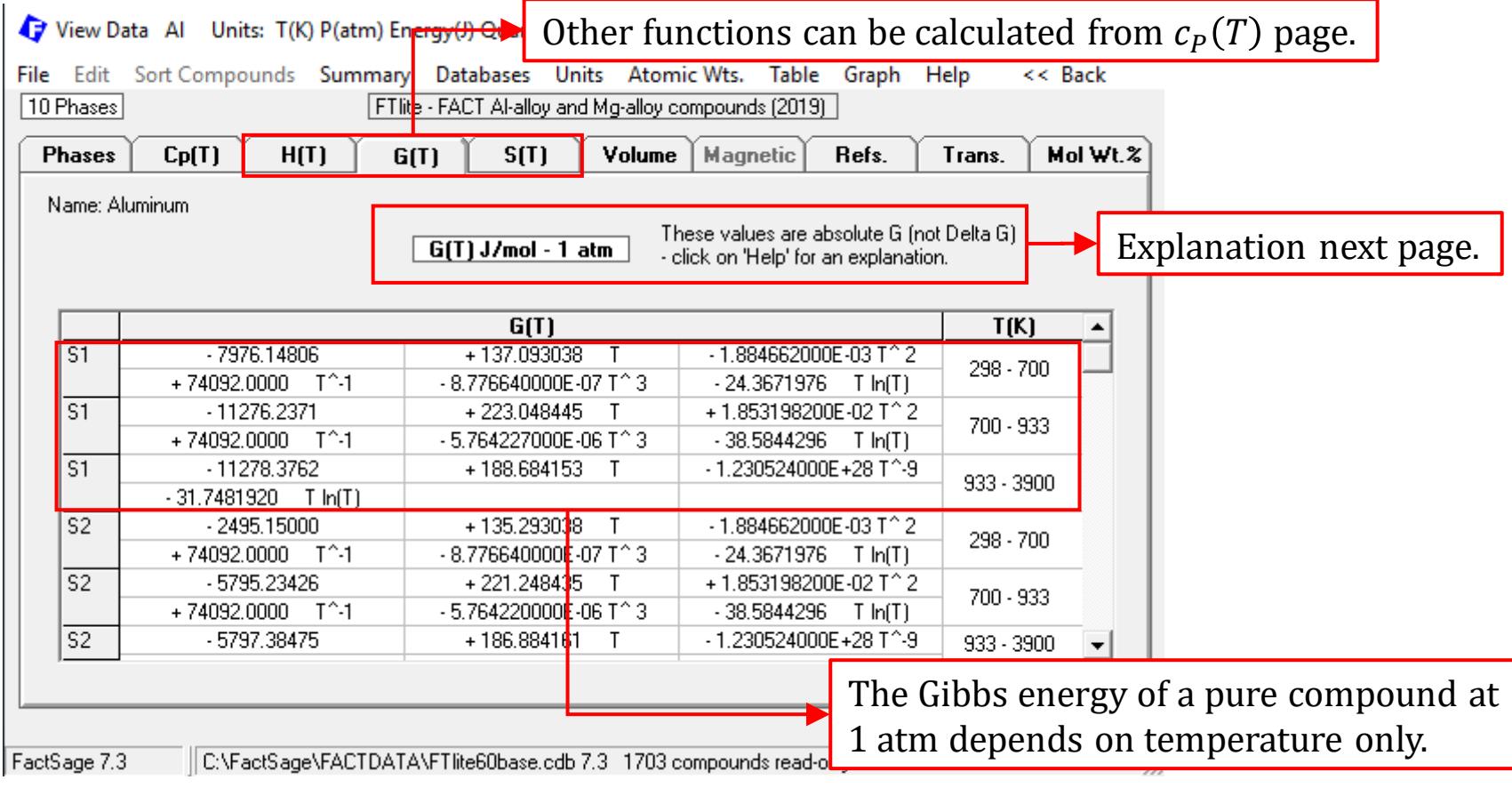

For example, say we wish to know for the Al-Mg system the thermodynamic properties of all the compounds that have been modeled in the FTlite database…

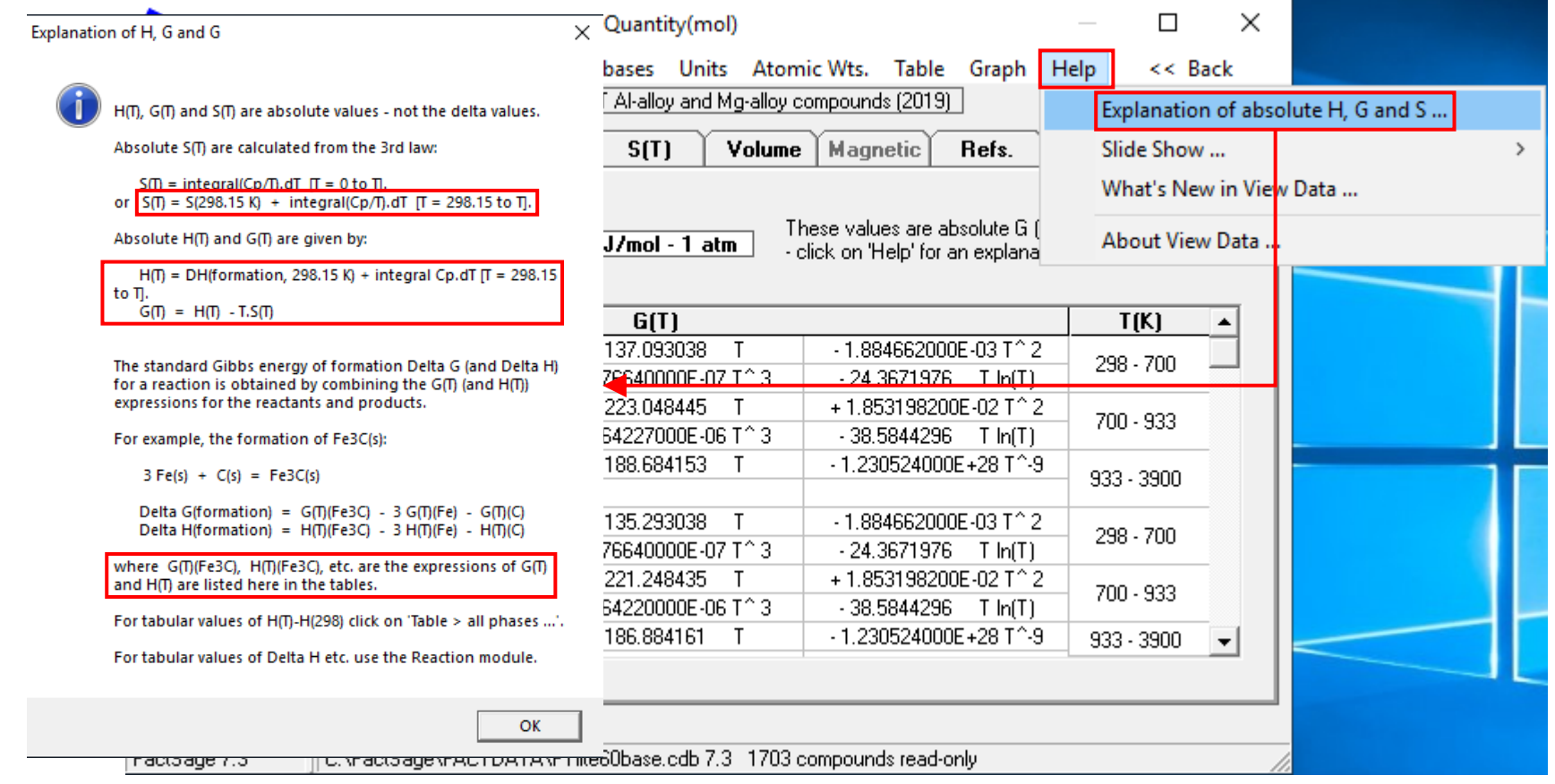

For example, say we wish to know for the Al-Mg system the thermodynamic properties of all the compounds that have been modeled in the FTlite database…

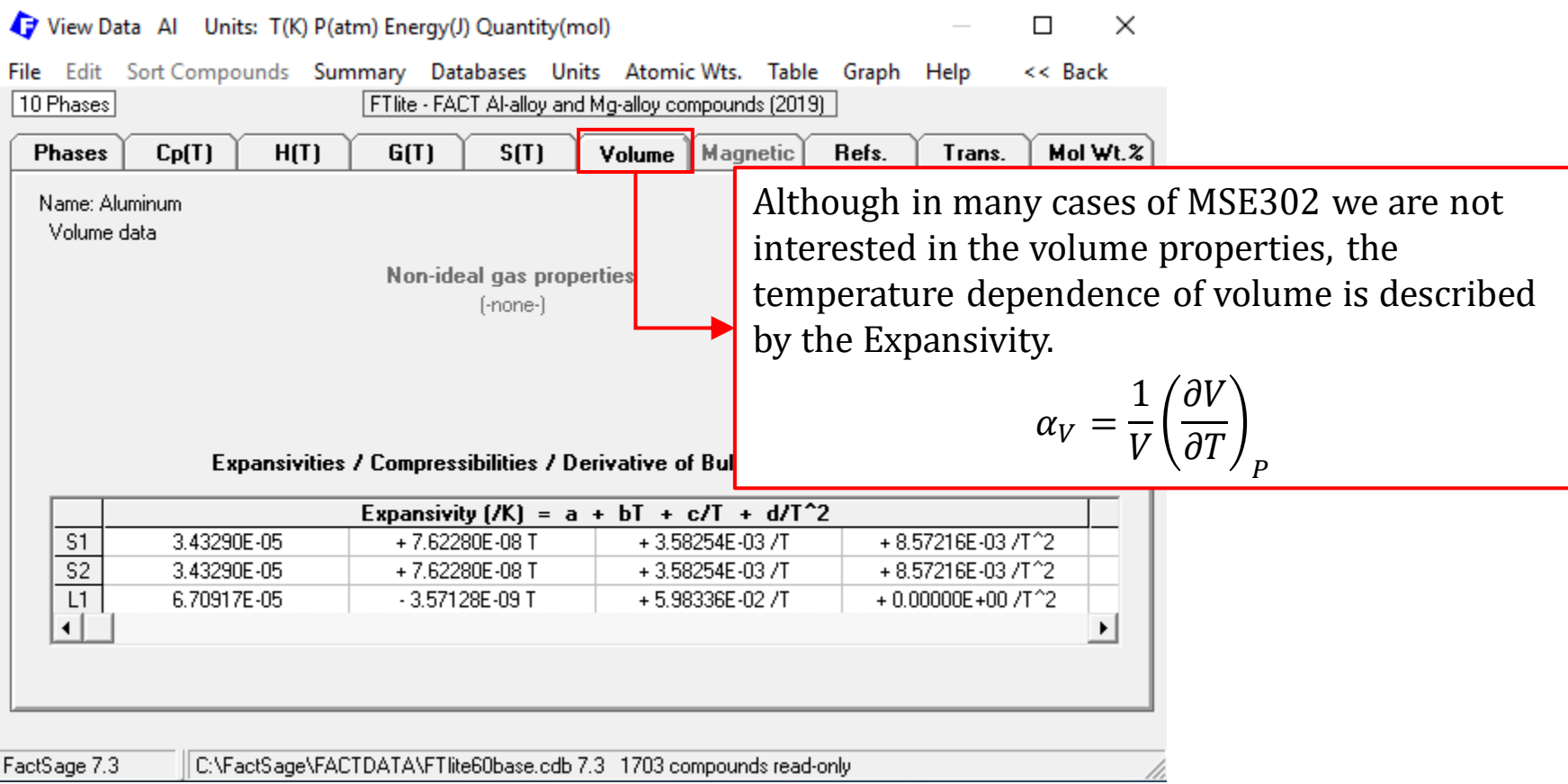

For example, say we wish to know for the Al-Mg system the thermodynamic properties of all the compounds that have been modeled in the FTlite database…

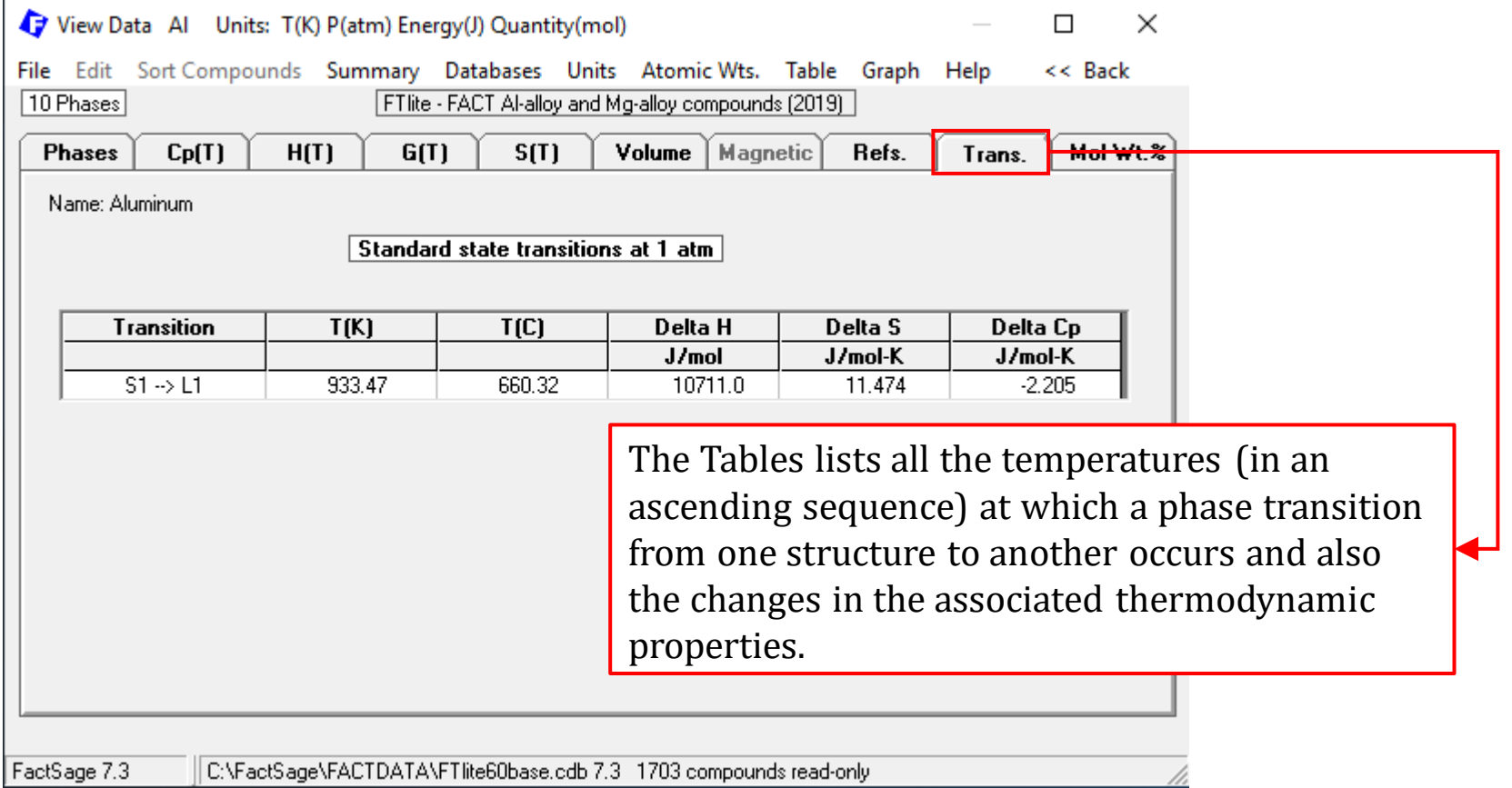

The thermodynamic properties including  $c_{P,i}(T)$ ,  $h_i(T)$ ,  $g_i(T)$ , and  $s_i(T)$  against temperature for all phases/structures can be plotted.

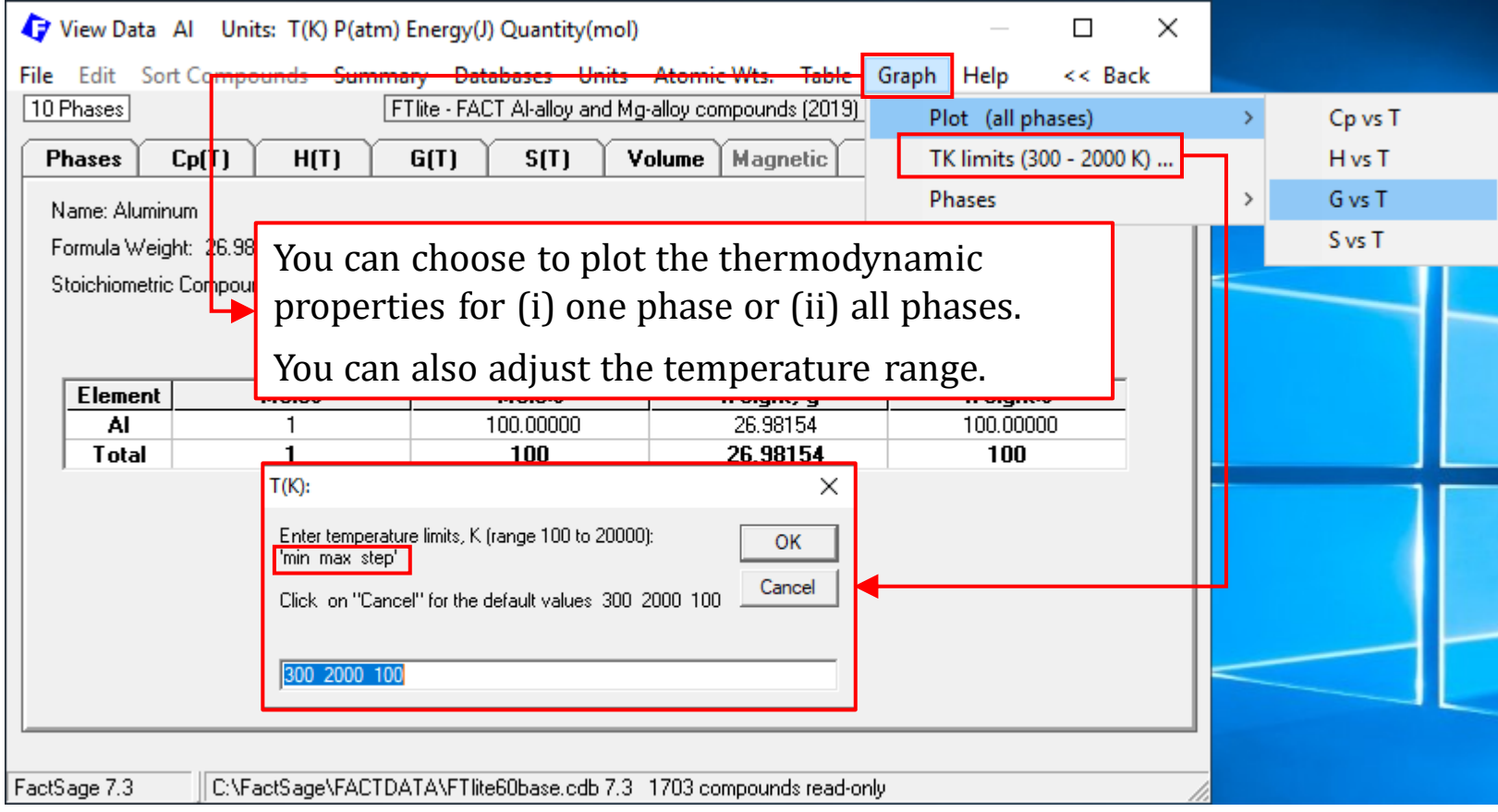

The thermodynamic properties including  $c_{P,i}(T)$ ,  $h_i(T)$ ,  $g_i(T)$ , and  $s_i(T)$  against temperature for all phases/structures can be plotted.

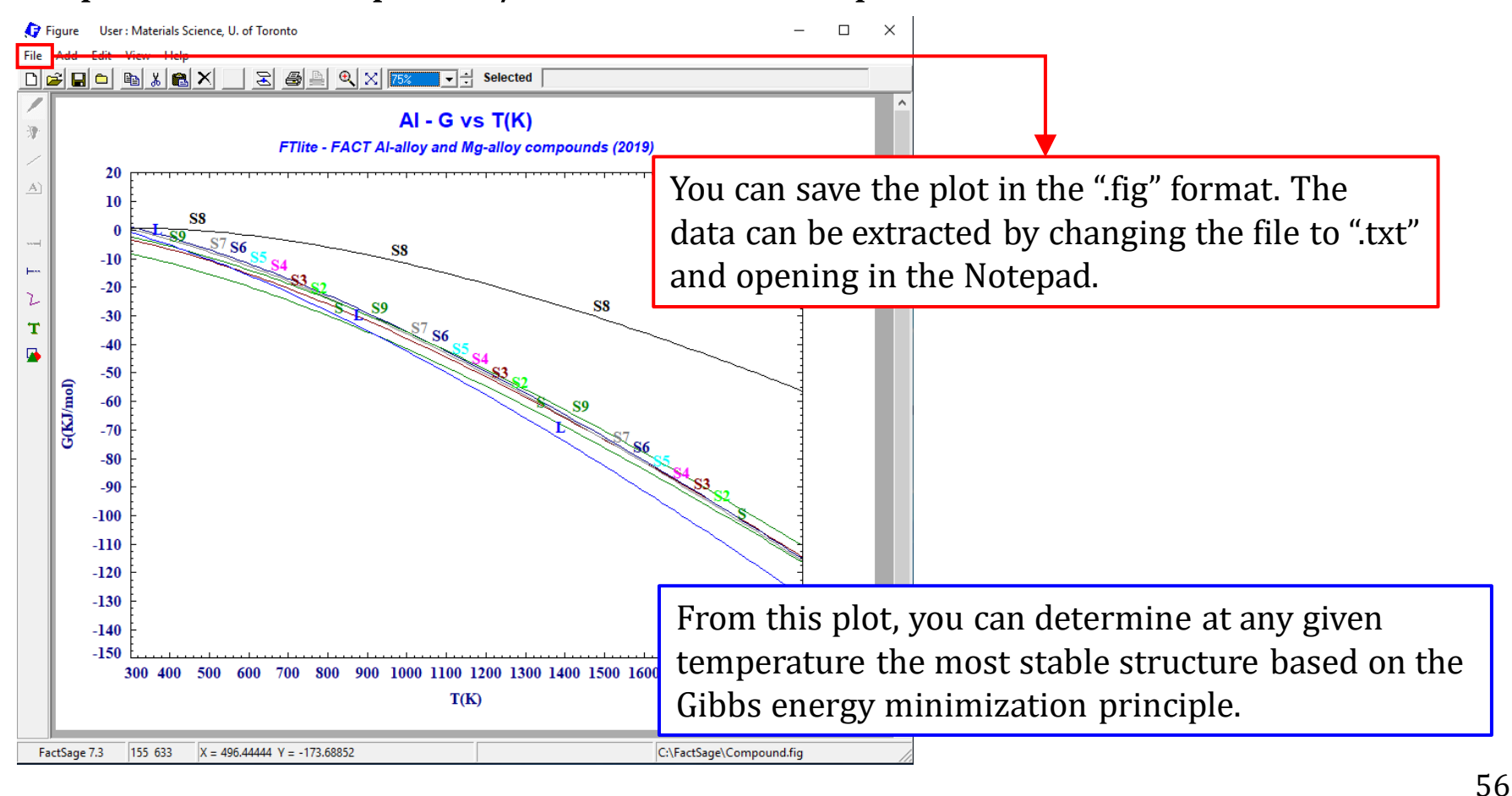

We can also tabulate the most stable phase only under a given temperature range. To do this, we need to set "Table\Phases\most stable".

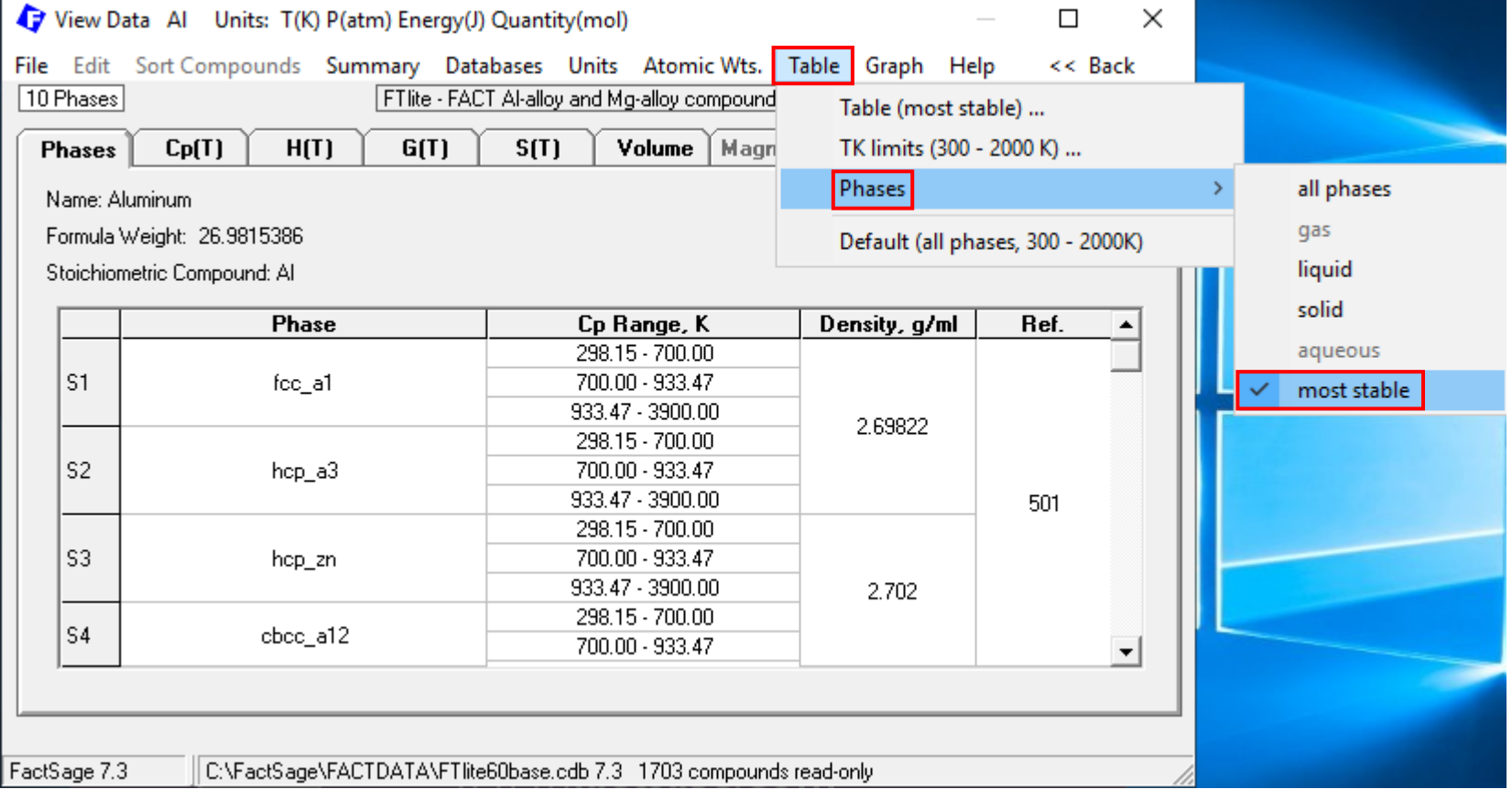

 $\bigoplus$  Al

We can also tabulate the most stable phase only under a given temperature range. To do this, we need to set "Table\Phases\most stable".

 $\times$ 

 $\Box$ 

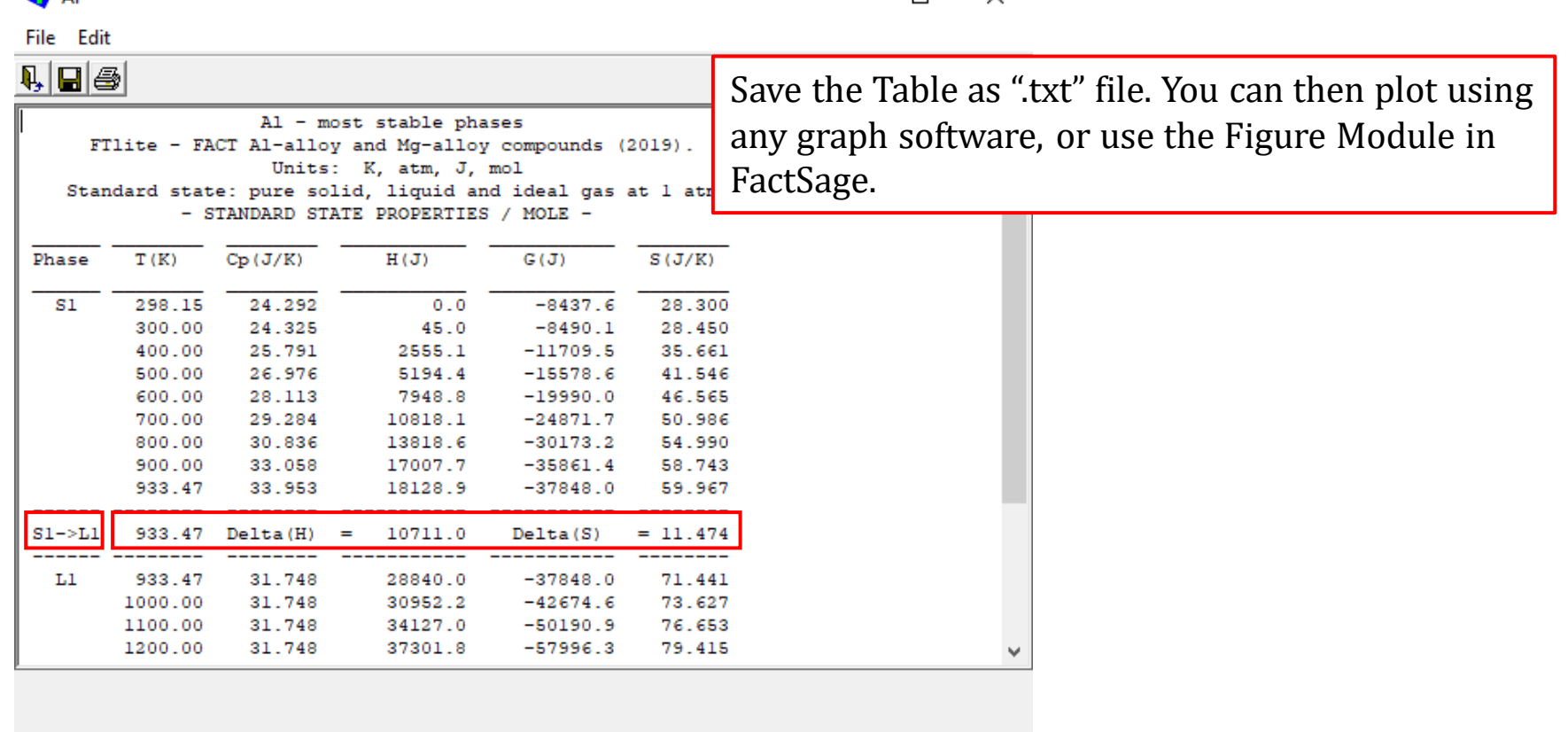

### Now, let us view the thermodynamic data for a magnetic species: Fe.

**View Data** View compounds - enter a list of elements or a compound or ALL Examples: Al Ca O - compounds of AI, Ca and/or O SiO<sub>2</sub> - compound Fe2(SO4)3 - compound  $Cu[++]$ - cation  $OH[-]$ - anion - all compounds ALL ALL Fe - all compounds of Fe ALL SO4 - all compounds with SO4 ALL Fe S O - all compounds with Fe, S and O Pressure Energy Data ΘJ C compound C solution G. atm  $\circ$  cal О bar minimum solution components  $\odot$  $O$  2 cpts Compound Databases (17) FTlite Summary ... Add... Remove ...  $\blacktriangledown$ C:\FactSage\FACTDATA\FTlite60base.cdb FTlite - FACT Al-alloy and Mg-alloy compounds (2019) Elements or Compound or ALL: Fe Exit 0K Assessments ... Information ...

Now, let us view the thermodynamic data for a magnetic species: Fe.

Four model parameters are required to describe the magnetic contribution.

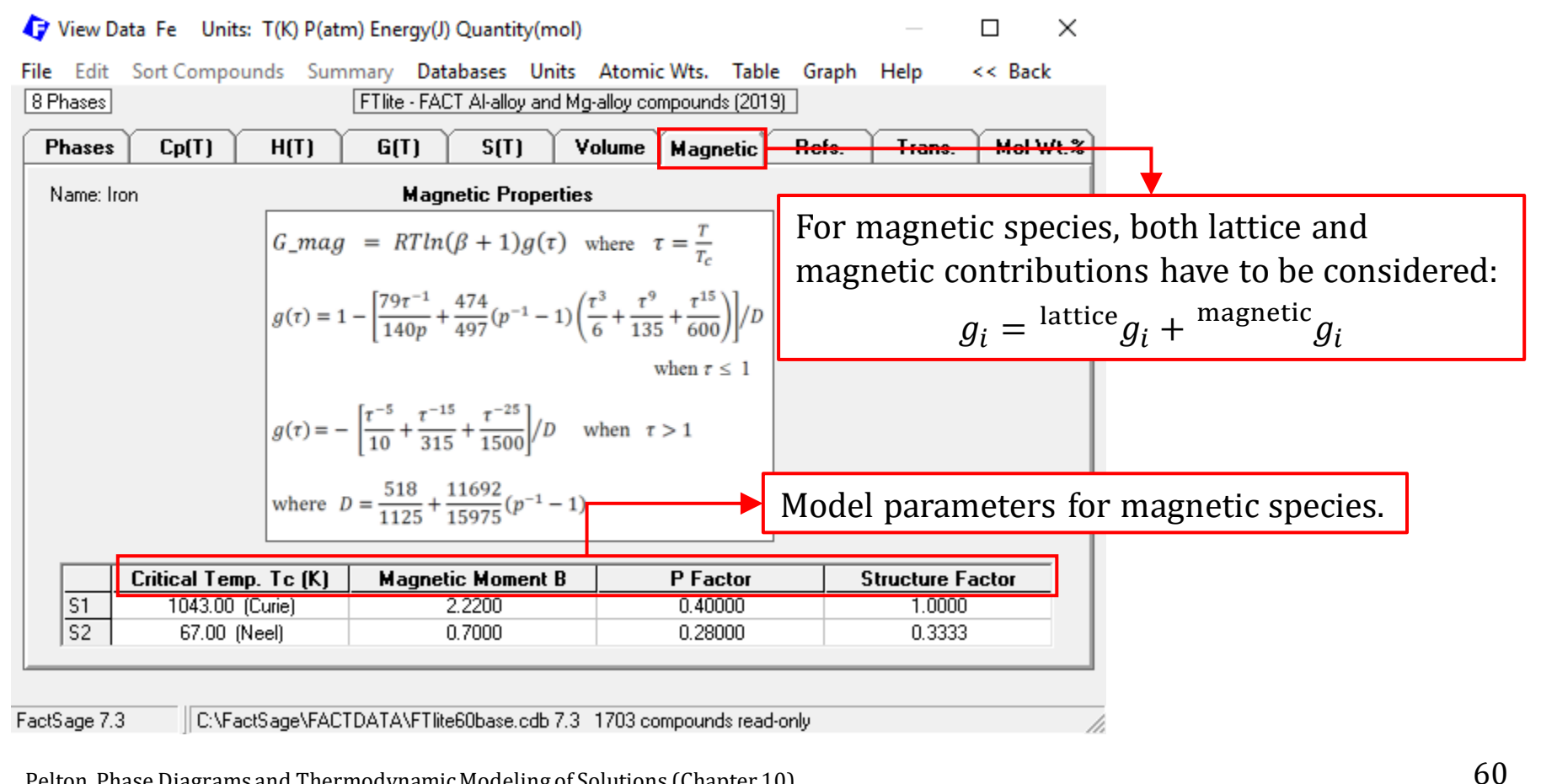

Pelton, Phase Diagrams and Thermodynamic Modeling of Solutions (Chapter 10)

The View Data Module also permits us to view the **solution phases**. Back to the Al-Mg system. (You could wait for Chapter 4 & 5)

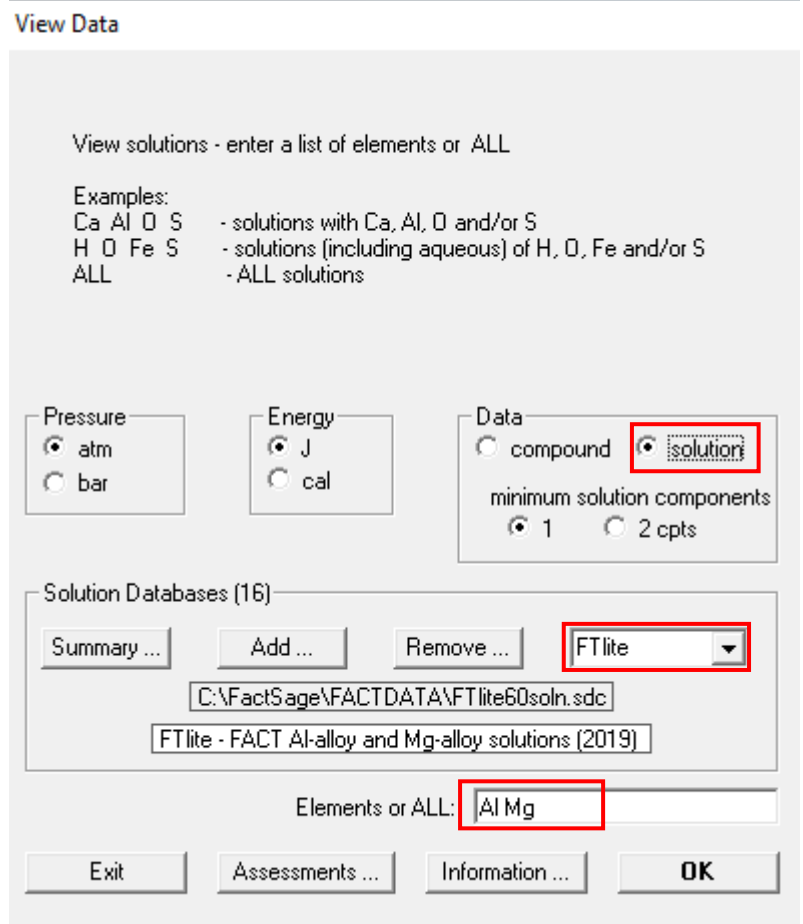

The View Data Module also permits us to view the **solution** phases. Back to the Al-Mg system. (You could wait for Chapter 4 & 5)

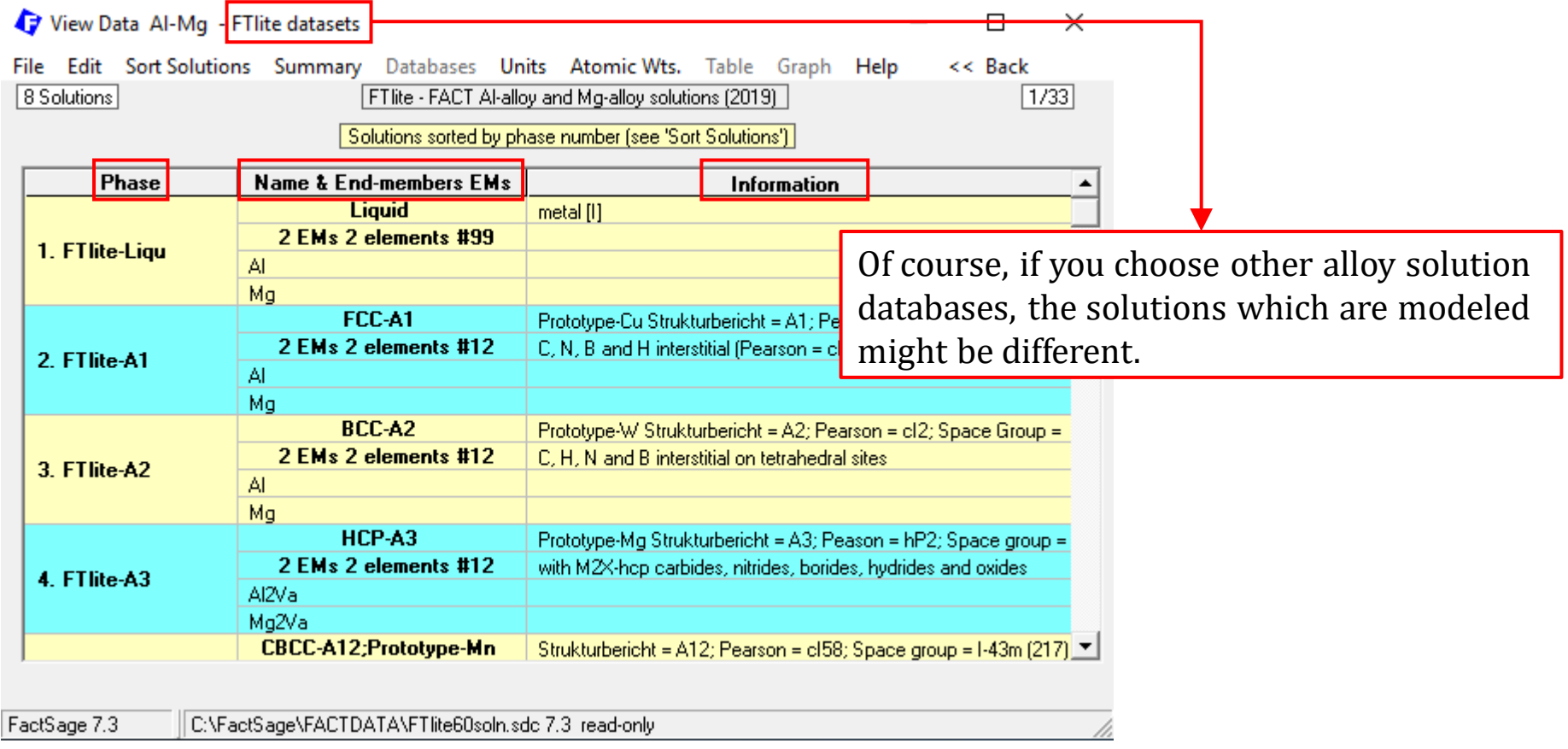

We check the **solution** phases for the system under investigation because this will increase our confidence to choose the correct database and solutions when performing a thermodynamic calculation.

**Remember** that FactSage will not calculate correctly in cases where data are not available.

The View Data Module can also help us determine if a binary system has been optimized by FactSage databases. Again, we use the Zn-P system.

**View Data** 

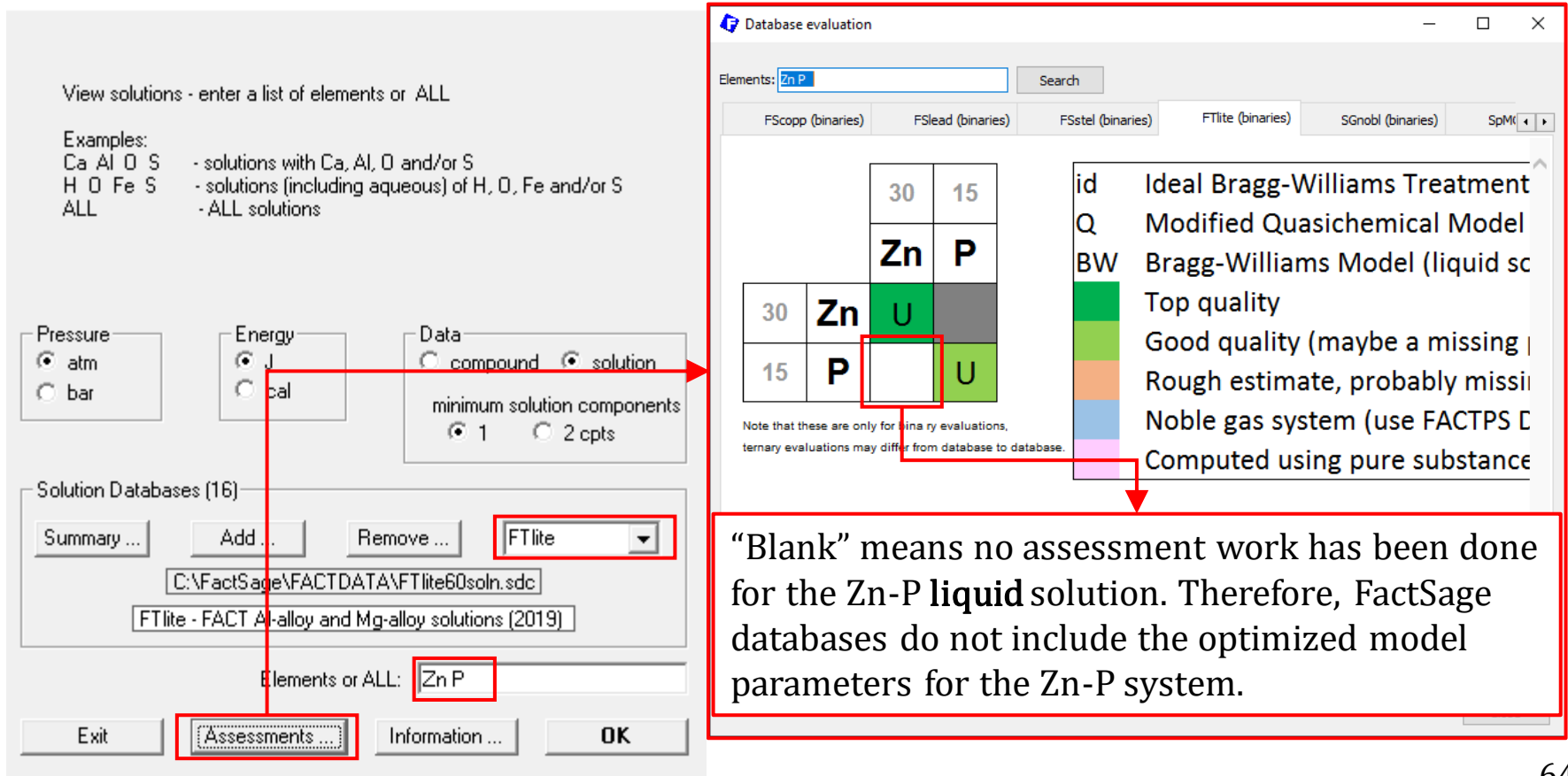

# **FactSage Practical MSE302**

# **Practical 1. Compound**

# Compound Module

Using the **View Data** Module, we can view the thermodynamic functions of  $c_{P,i}(T)$ ,  $h_i(T)$ ,  $g_i(T)$ , and  $s_i(T)$  in the Table/Graph. The **Compound Module** not only permits us to view the thermodynamic functions, but also administer a **private** database, i.e., enter, edit, or delete pure substance data in the database.

Here, we will use SGUN database as an example to show you how to view and edit a thermodynamic COMPOUND database.

(**Note**: SGUN database represents the SGTE Unary database, and is the basis for thermodynamic modeling of binary, ternary, and multi-component systems)

# Compound Module

Download from the Quercus page: "SGUNbase.cdb". This database was originally downloaded from [the SGTE website](https://www.sgte.net/en/free-pure-substance-database) and then converted by FactSage using the Equilib or Phase Diagram Module.

Next, create a new folder under the directory C:\FactSage\*NAME*DATA (for example, "FENGDATA"), and copy and paste "SGUNbase.cdb" to this folder.

Then in the Compound Module, click on File and Open Database.

Type "Zn" in the formula, and Enter. Check the thermodynamic properties of Zn for all possible structures shown in the SGUN database (refer to your course slides and see if you are able to view and edit the data). Also, for magnetic species Fe, compare the thermodynamic data of bcc-Fe shown in FactPS and SGUN.

**Note**: we will use the Compound Module in Chapter 5 (CALPHAD) when building the thermodynamic models for a binary system.

## In-Class Exercise

### **Question.**

Use the View Data Module to plot the Gibbs energy curves for solid, liquid and gaseous Al.

**Note**: choose FactPS database.

Use the generated graph to determine the stable phase at 1000 °C? Also, what is the melting temperature of Al? Explain how you find the melting temperature.